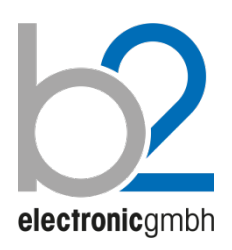

**Русск и й** DHV0078 Rev05

# **Установки измерительные высоковольтные HVA**

**HVA30 | HVA34 | HVA60 | HVA90 |HVA94 | HVA120** 

# **HVA30-5 | HVA30-7 | HVA40-5 | HVA50-3 | HVA54-3 | HVA54-5 | HVA54/80 |HVA68-2**

**Руководство по эксплуатации. Паспорт.** 

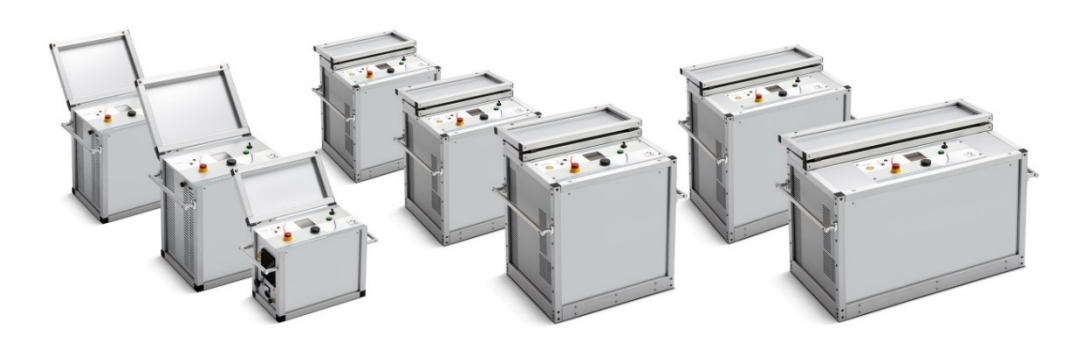

**b2 electronic GmbH** Riedstraße 1 6833 Klaus AUSTRIA

Tel. +43 (0)5523 57373 Fax + 43 (0)5523 57373-5

> www.b2hv.at info@b2hv.at

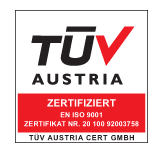

Subject to alterations – errors excepted Illustrations are not binding Copyright 2020 High Voltage. All rights reserved. Версия 4.40, последние изменения внесены 2020-02

При цитировании данной инструкции ссылка на b2 High Voltage и официального представителя компании в России и Казахстане компании МегаТестер обязательна.

# ЗАМЕЧАНИЕ:

Информация, представленная в данной инструкции наиболее аккуратна и полна на дату внесения последних изменений. Данная инструкция позволяет наиболее полно использовать все функции и весь потенциал прибора. При необходимости использовать данный прибор для других приложений или целей необходимо первоначально связаться с b2 High Voltage и официальным представителем компании в России и Казахстане - компании МегаТестер.

Изменения в данную инструкцию могут быть внесены без предварительного уведомления.

# Гарантийные обязательства

Производитель b2 High Voltage в лице своего официального представителя на территории России и Казахстана компании МегаТестер предоставляет гарантию на оборудование на срок 1 год с даты покупки, при условии, что данное изделие было приобретено у официального представителя на территории России, или у уполномоченных им лиц.

Компания оставляет за собой право выяснения причины выхода прибора из строя. Наша ответственность ограничена заменой или ремонтом (по нашему выбору) неисправного оборудования. Оборудование, возвращаемое для гарантийного ремонта, должно быть соответственно упаковано, чтобы избежать дополнительного повреждения при транспортировке, и застраховано на период транспортировки.

Данная гарантия не распространяется на расходные материалы, такие например как лампы накаливания, бумага для принтера, аккумуляторы, предохранители, арресторы, фильтры питания, программное обеспечение и т.д. Упущенная выгода не возмещается. Все измерения, подтверждающие обоснованность претензий по данной гарантии, должны выполняться исключительно компанией b2 High Voltage.

Компания не несет никакой ответственности за повреждения вследствие механического воздействия, износа, случайных событий или подключения к компонентам (например тестирующие кабели) других производителей. Никаких других гарантий не предоставляется. Данная гарантия аннулируется в случае некорректного или неправильного использования установки, неавторизованной ее модификации или самостоятельного ремонта.

В случае обнаружения неисправности немедленно обратитесь в сертифицированный сервисный центр компании МегаТестер по адресу: Санкт-Петербург, ул. Введенская 21 или по телефону **+ 7 812 644 53 20**

# Требования безопасности

- Все высоковольтное оборудование, которое Вы планируете тестировать, должно быть полностью ОБЕСТОЧЕНО и изолировано от любых источников питания. Заземление оборудование должно оставаться без изменения.
- Все высоковольтные тесовые кабели и соединения должны находиться в чистоте и быть надежно закреплены. Необходимо использовать дополнительное заземление, если это Проверка надежности заземления должна проводиться каждый раз перед возможно. проведением испытаний.
- Избегайте проведения тестирования в одиночку всегда имейте кого-нибудь рядом, кто может оказать первую помощь, если потребуется.
- Не подключайте к прибору самодельные части или провода. Запрещено делать любые модификации оборудования или аксессуаров, так как это может привести  $\mathsf{K}$ дополнительному риску. Для того чтобы быть полностью уверенным в безопасном использовании прибора требуется чтобы любой ремонт или модификация была произведена компанией HV Diagnostics Inc. или в авторизированном сервисе.
- Перед использованием установки внимательно прочитайте данную инструкцию. Убедитесь, что Вам все понятно, ПЕРЕД тем как использовать высоковольтную установку. Убедитесь, что у Вас есть достаточно знаний о возможных применениях данной установки, безопасности, и возможных потенциальных опасностях во время проведения теста. Ответственность по безопасности полностью лежит на обслуживающем персонале (операторе).
- Используйте специальные предупреждающие знаки, перегородки для ограждения места проведения испытаний от персонала, напрямую не участвующим в тестировании. Персонал должен быть информирован заранее о месте и времени тестирования для избегания случайного попадания в место высоковольтного тестирования.
- Вакуумные выключатели должны тестироваться только переменным высоким напряжением. При тестировании постоянным высоким напряжением больше указанного на выключателе рейтинга может генерироваться опасное рентгеновское излучение.
- Так как длинные кабели имеют большую емкость, они могут сохранять заряд даже после окончания тестирования. В связи с этим оставляйте оборудование и прибор заземленным после окончания теста, чтобы тем самым, дать возможность накопленному заряду стечь на землю. Всегда проверяйте наличие остаточного напряжения, так как это связано с опасностью поражения электрическим током.
- Все внешние электрические аппараты, такие как выключатели, предохранители, разрядники и т.д. должны быть изолированы от источника напряжения установки и объекта подвергаемого диагностики (ОПД).
- Соединительные проводники должны быть всегда отключены первыми от ОПД и только потом от установки. Заземление должно быть подключено первым и отключено в последнюю очередь. Любое прерывание или отключение заземления во время тестирования потенциально очень опасно.
- Меры безопасности по работе с установкой осуществляются согласно инструкции VII-Б-1 пункт 6 «Правила безопасности при производстве испытаний кабелей, оборудования, защитных средств и ОМП на кабельных линиях»

# Оглавление

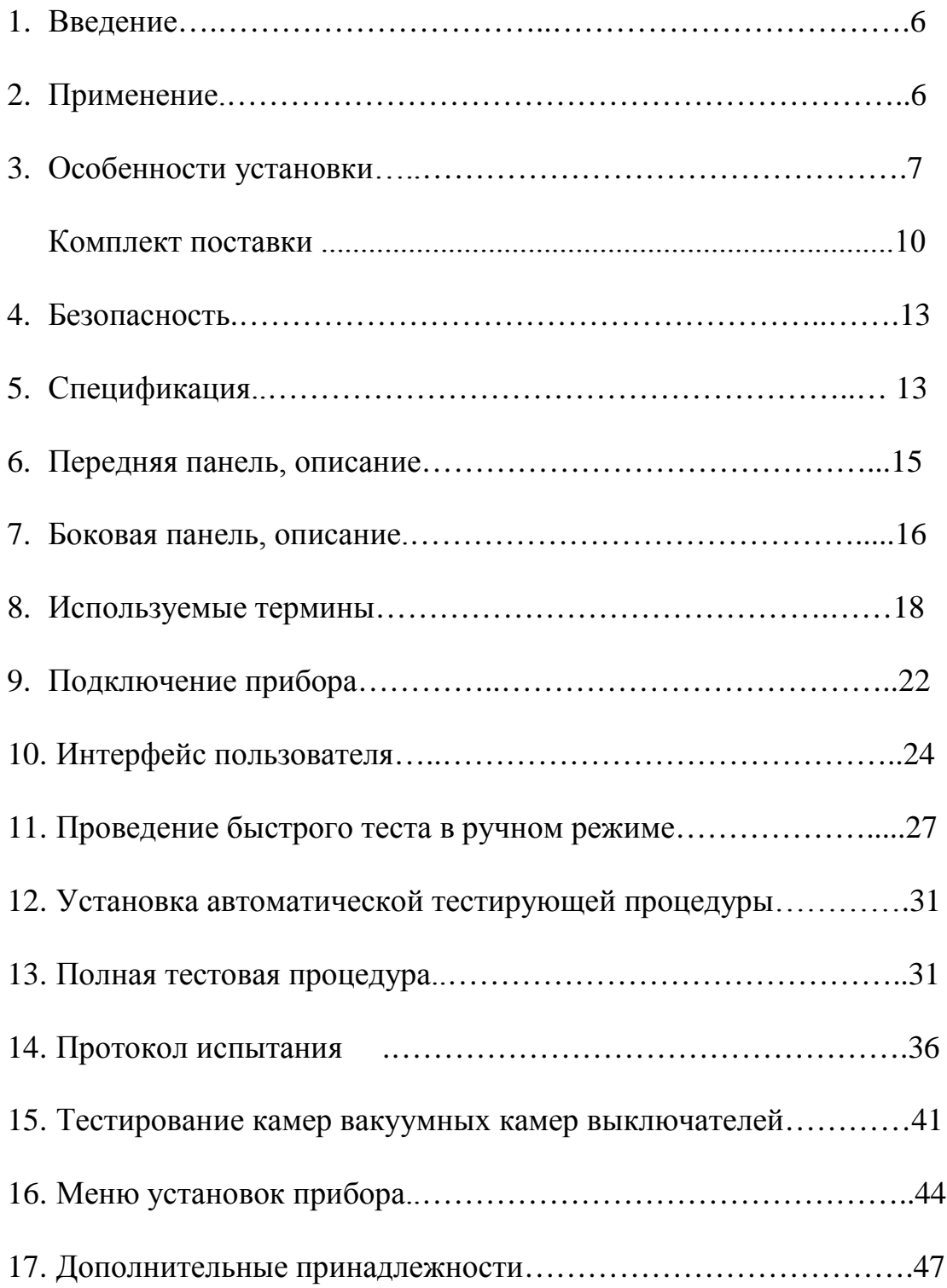

# *1. Введение:*

Высоковольтная установка HVA представляет собой легкую в использовании, изготовленную в одном корпусе, управляемую микропроцессором, переносную установку для полевого использования для высоковольтных испытаний высоким постоянным напряжением или напряжением сверх низкой частоты (VLF) диэлектрических свойств различных типов электрической изоляции.

# 2. *Применение:*

Высоковольтная тестирующая установка HVA разработана для проведения тестирования и испытания различных типов изоляции высоким напряжением. Эти применения включают, но не ограничены, тестированием объектов с высокой емкостью, такие как кабели и генераторы. Другое применение установки включает в себя высоковольтное тестирование выключателей, трансформаторов, двигателей, изоляторов, высоковольтных вводов  $M$ 

При испытании высоковольтного кабеля установка может тестировать как кабели из сшитого полиэтилена, так и с бумажно-маслянной изоляцией, типов XLPE и PILC. В дополнение установка HVA может использоваться для тестирования как основной изоляции кабеля так и его оболочки.

Оба тестирующих высоковольтных выхода – по постоянному напряжению (положительной или отрицательной полярности относительно земли) или по переменному напряжению сверхнизкой частоты VLF с синусоидальным или прямоугольным выходным сигналом являются стандартными для установки. Тестовая последовательность согласно условиям тестирования может выполняться в ручном или автоматическом режимах. Данная функция позволяет очень гибко использовать данную установку для любого высоковольтного тестирования, где требуется высокое переменное или постоянное напряжение. Установка может также использоваться в режиме начального прожига, а современная система контроля и управления позволяет пользователю задавать необходимые пороги срабатывания и условия тестирования. Прибор измеряет и записывает в память емкость, сопротивление, напряжение пробоя, действующее значение тока и подаваемое напряжение на объект тестирования.

Установка предназначена для проведения испытания изоляции кабельных линий на 6- 10кВ, как напряжением сверхнизкой частоты 0,1Гц 3Uo, так и постоянным напряжением до 30кВ.

Установка позволяет испытывать вакуумные камеры высоковольтных выключателей.

- 3. Особенности установки:
	- 3.1. Оптимизация частоты тестирующего сигнала: Установка НVА имеет возможность автоматической оптимизации частоты тестирующего сигнала в зависимости от величины емкости тестируемого объекта прямо во время теста.
	- 3.2. Полностью автоматическая тестовая последовательность: Установка НVA может быть легко запрограммирована пользователем самостоятельно для проведения автоматически необходимых пользователю тестов, подачи необходимых в данном случае напряжений, времени тестирования и виду тестирующего сигнала.
	- 3.3. Дружественное для пользователя меню Menu, управление установкой одной кнопкой.
	- 3.4. Идеальные симметричный тестовый сигнал (синус и прямоугольник) на всем диапазоне напряжений ВНЕ зависимости от тестируемой нагрузки.
	- 3.5. Встроенная память позволяет сохранять не только значения тестирования для дальнейшего передачи их в Windows, но и сохранять тестовые последовательности, введенные пользователем самостоятельно.
	- 3.6. Защита от короткого замыкания
	- 3.7. Тестирование постоянным напряжением обоих полярностей относительно земли и изменяемая тестовая частота для обоих видов тестовых сигналов (синус и прямоугольник).
	- 3.8. Отображение выходного тестирующего напряжения в реальном времени на ЖК дисплее.
	- 3.9. Автоматическое измерение нагрузки без необходимости делать несколько подключений к объекту тестирования, перед тем как начинать подавать высокое напряжение.
	- $3.10.$ В установке не используются никакие подвижные механические части или масло для генерации или изоляции высокого напряжения. Этим достигается минимизация обслуживания установки и как следствие существенное увеличение срока ее службы.
	- Информирование о наличии высокого напряжения на образце тестирования до  $3.11.$ 15кВ. Установка автоматически предупреждает о наличии напряжения до 15кВ включительно звуковым сигналом, информации на дисплее и миганием красного светодиода передней на панели установки.

### Испытание кабелей

Бумажно-пропитанная изоляция отличается от пластиковой изоляции, что требует выбора метода тестирования.

Испытание напряжением постоянного тока подходит для бумажно-пропитанной изоляции, но не подходит для испытания пластиковой изоляции.

С одной стороны, серьезные нарушения появляются редко, но, с другой стороны, во время испытания напряжением постоянного тока на пластиковой оплетке образуются незатухающие тока. При последующем перераспределении напряжения пространственные заряды переменного тока данные пространственные заряды могут привести к тому, что максимальная изоляция в определенных местах будет превышена, в результате чего образуются т.н. электрические деревья (триинги). В результате чего изоляция безвозвратно разрушается, и полный отказ становится лишь вопросом времени.

Многочисленные неполадки пластиковой оплетки после проведения испытаний напряжением постоянного тока подтверждают данные выводы. В связи с этим несколько лет назад была внедрена новая технология тестирования пластиковой оплетки.

Сегодня испытания с очень низкой частотой (VLF) заменили испытания напряжением постоянного тока, испытания с очень низкой частотой подходят и для кабелей с композитнопропитанной изоляцией. Тестирование высоковольтных проводов с частотой 0.1 Гц было закреплено как альтернатива испытанию напряжением постоянного тока в Европейском унификационном соглашении CENELEC HD 620 S1 для пластиковой оплетки и CENELEC HD 621 S1 для бумажно-пропитанной и композиционно-пропитанной оплеток.

Рекомендуемые тестирования после установки кабелей (если необходимо).

Отрывок из CENELEC HD 621 S1, часть 5, пункт С (соответствует немецкому стандарту DIN VDE 0276-620).

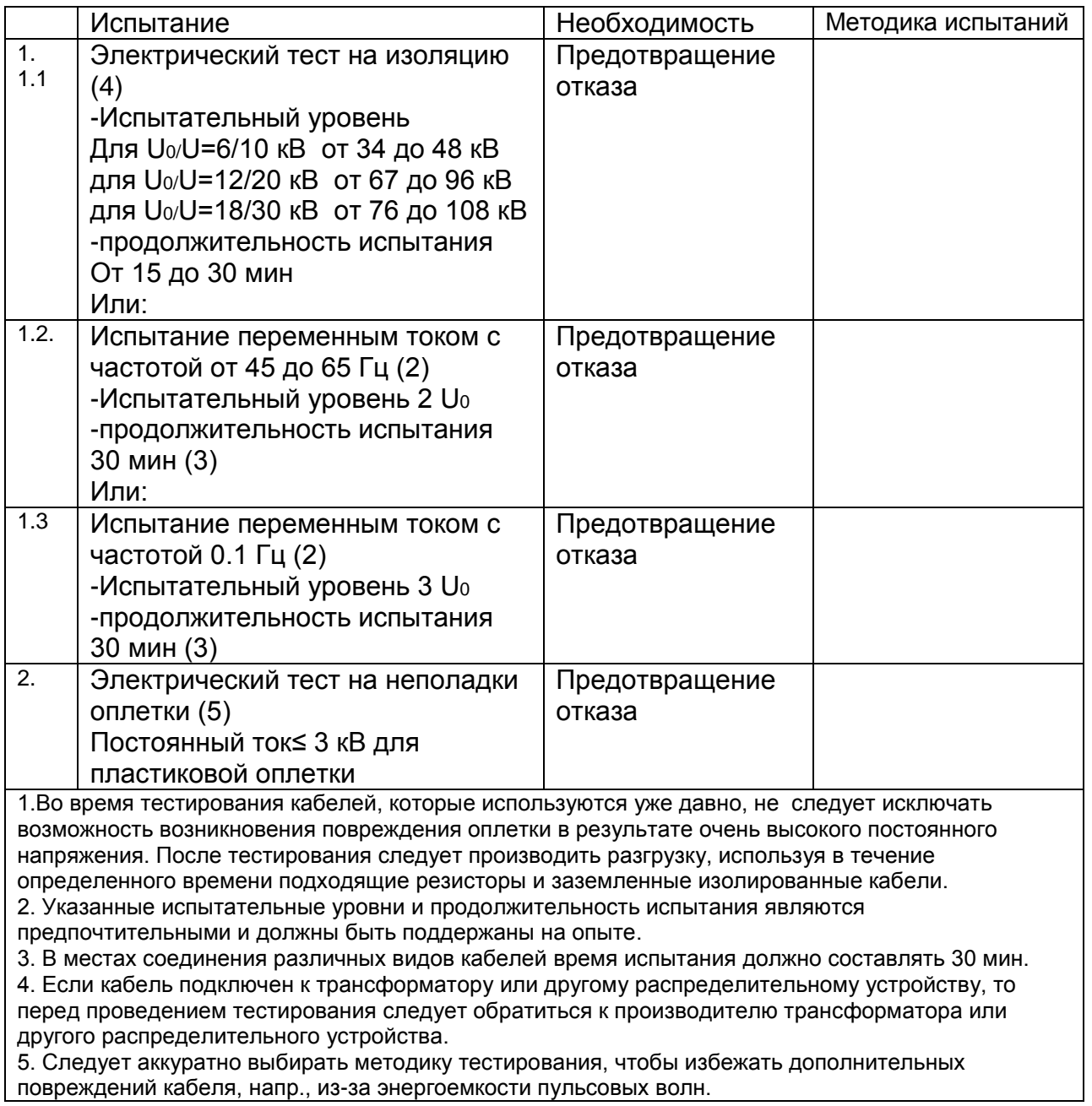

На кабели с СПЭ изоляцией напряжением 6 - 10 - 35 кВ испытания проводят на основании инструкции УП-Б-1 «По испытаниям кабельных линий, оборудования распределительных устройств, защитных средств и определению мест повреждений на кабельных линиях» разработанной ОАО «Московской городской электросетевой компанией» и утвержденной 27 октября 2006г., а также в соответствии с рекомендациями заводов-изготовителей кабеля.

В соответствии с инструкцией, испытание кабелей с СПЭ изоляцией напряжением 6 - -10 - 35 кВ проводится трехкратным повышенным фазным напряжением сверхнизкой частоты -  $3xU_0$ , при этом, чтобы испытать кабель напряжением 10 кВ необходимо приложить испытательное напряжение, которое вычисляется по формуле *U*ном / 1,73 х 3 = 17,3 кВ, частотой 0,1Гц. Чтобы испытать кабель напряжением 35 кВ необходимо приложить испытательное напряжение =60,6 кВ частотой 0,1 Гц.

Испытание наружной оболочки кабельной линии с СПЭ изоляцией проводится напряжением постоянного тока 10кВ в течение 10 минут перед включением кабельной линии в эксплуатацию и периодически 1 раз в 2,5 года.

Учитывая выше описанное, система HVA-30 позволяет полностью эффективно испытывать высоковольтные кабели с СПЭ изоляции на 6 и 10 кВ на сверхнизкой частоте 0,1Гц.

Система диагностики HVA-30 с модулем PD30 позволяет эффективно проводить диагностику кабельной линии с СПЭ изоляцией путём измерения частичных разрядов, что помогает проверить правильность монтажа кабеля, соединительных и концевых муфт на кабельных линиях напряжением до 110 кВ перед включением кабельной линии в эксплуатацию.

Примеры вычисление испытательного трехкратного фазного напряжения для синусоидального СНЧ -  $3xU_0$ 

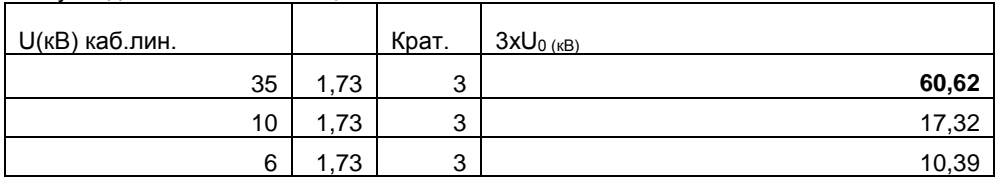

Примеры пересчета амплитудного в действующее значение для синусоидального напряжения

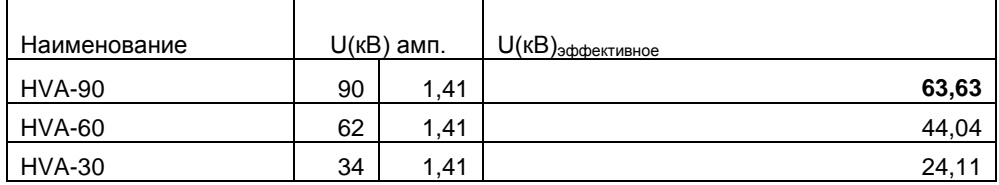

Примеры пересчета амплитудного в действующее значение для переменного напряжения типа Прямоугольник

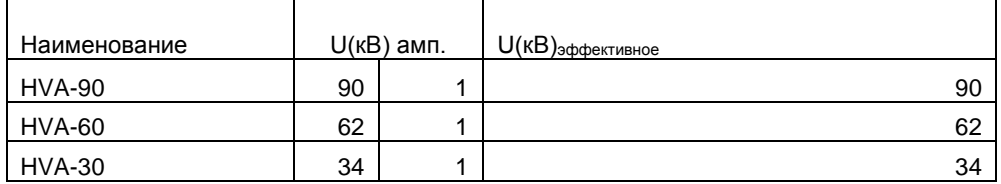

### **Достоинства установки**

Главное достоинство подобных установок состоит в том, что их легко транспортировать, благодаря их компактным размерам и небольшому весу, что особенно удобно при использовании в полевых условиях. Благодаря компактности, данные устройства можно легко перевозить по стране. Кроме того, их можно использовать в неблагоприятных погодных условиях благодаря брызгонепроницаемой поверхности.

# *Комплект поставки*

Позиции, включенные в комплект поставки установки HVA, перечислены ниже: комплект поставки может отличаться при поставки в различные регионы. Производитель может внести изменения в комплект поставки без предварительного уведомления

#### . **Входит во все установки HVA**

(кроме позиций , маркированных \* - не входит в комплект поставки HVA120)

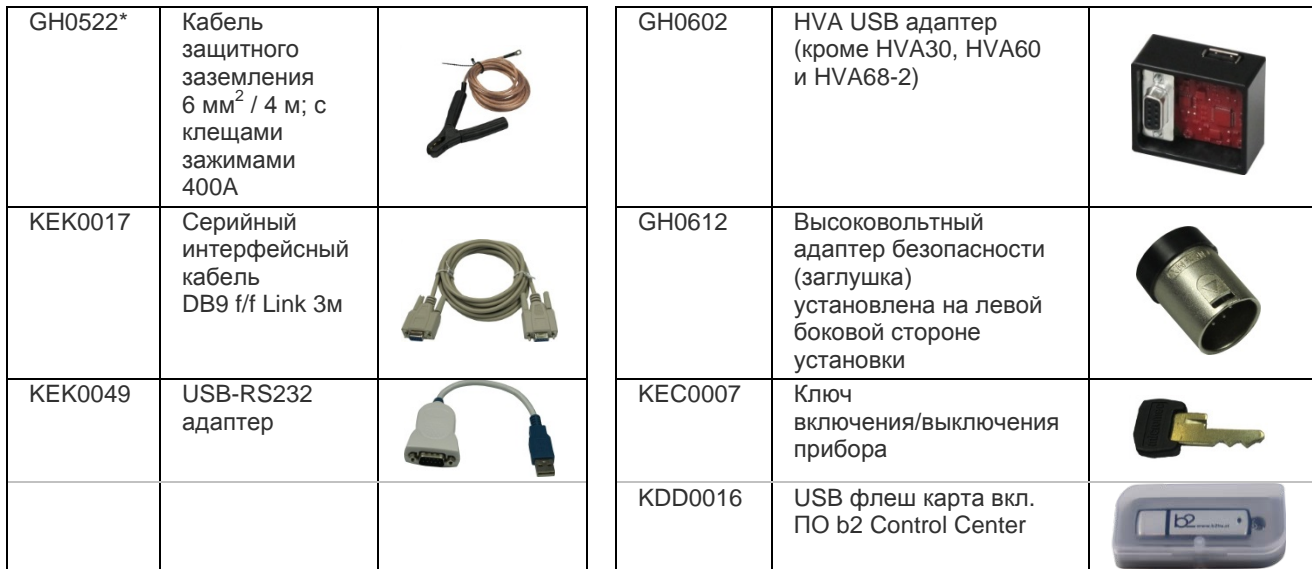

### **HVA30-5 дополнительно**

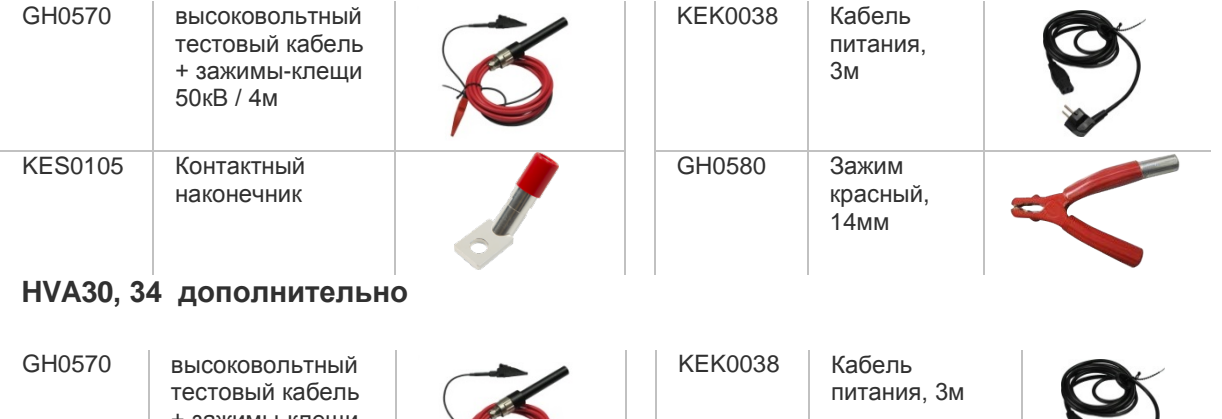

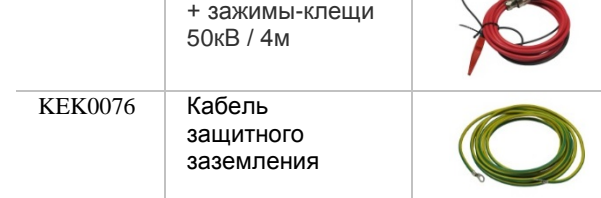

### **HVA60 дополнительно**

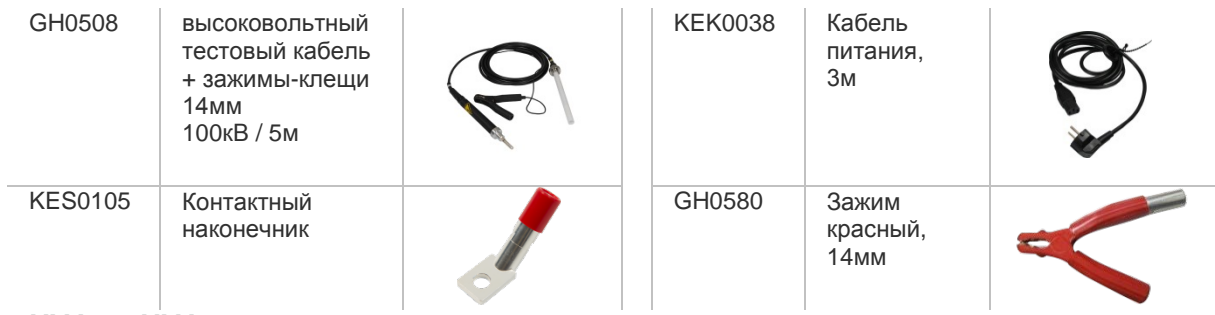

# **HVA90, HVA94 дополнительно**

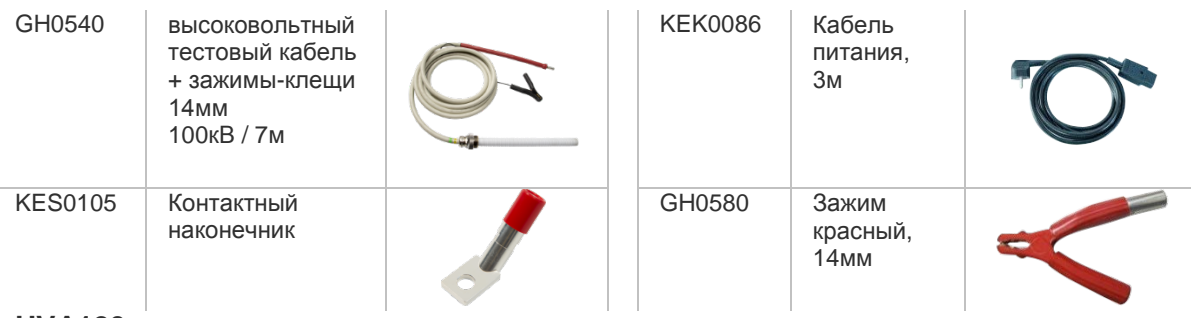

# **HVA120 дополнительно**

.

.

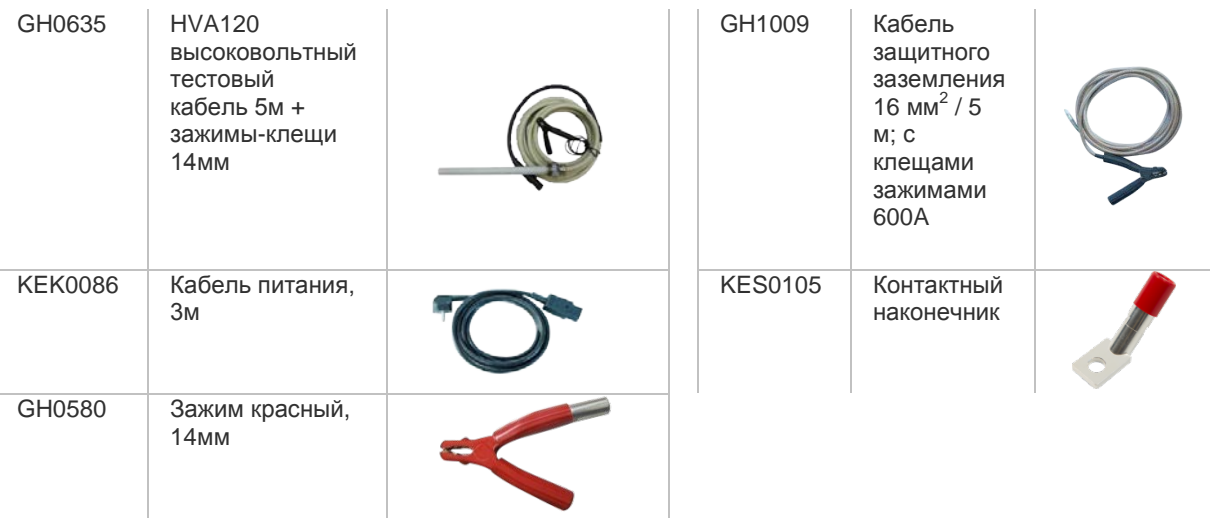

### **HVA68-2 дополнительно**

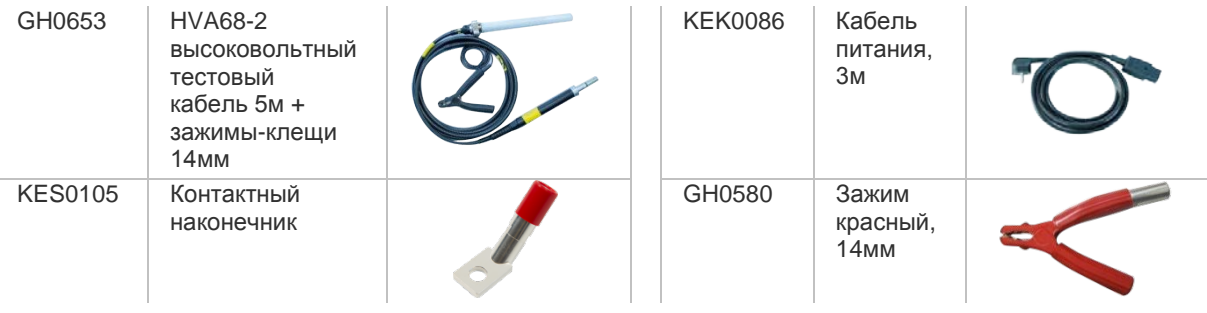

### **HVA30-7, HVA40-5, HVA50-3 дополнительно**

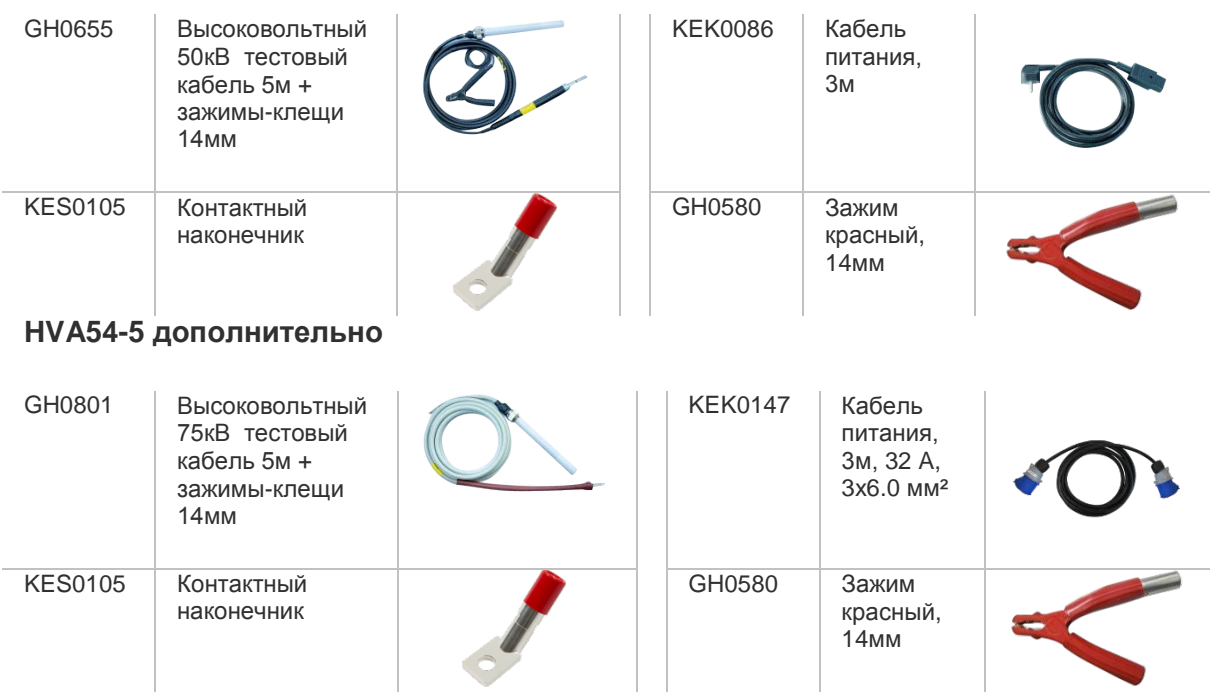

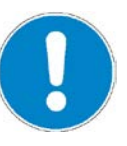

### *ЗАМЕЧАНИЕ*

**В стандартный комплект поставки не включены :**

Кабели для дистанционного управления прибором и внешние предупредительные лампы. Технические нормы для кабелей:

- Витая пара; 600 В;
- $\bullet$  1  $\text{MM}^2$
- 2х 5-полюсный кабель
- Технические нормы для ламп:
- Mакс. 1.2 Вт
- Рекомендуемый цвет: красный, зеленый

# **Безопасность:**

- 1. Прибор имеет защиту от возможного короткого замыкания и скачков или дрожания напряжения в сети питания .
- 2. Дисплей и светодиоды отображают все важные функции, включения, наличие или подачу высокого напряжения.
- 3. Безопасная, легкая в использовании кнопка аварийного отключения прибора на передней панели установки.
- 4. Удаленное аварийное выключение прибора при помощи дополнительно подключаемой педали для ноги. (поставляется по дополнительному заказу)
- 5. Установка имеет встроенную автоматическую систему разрядки емкости тестируемого объекта , после окончания теста, а также систему защиты прибора от возможного повреждения остаточным напряжением.
- 6. Защитный замок с ключом для блокировки прибора и предотвращения ее неавторизированного использования.
- 7. Начальное предварительное тестирование образца пониженным напряжением для проверки возможных дефектов тестируемой установки перед подачей полного высокого напряжения.
- 8. Индикатор наличия возвратного внешнего напряжения на образце под испытанием до 15кВ действ. Информирование о наличии высокого напряжения на образце тестирования до 15кВ. Установка автоматически предупреждает о наличии напряжения до 15кВ включительно звуковым сигналом, информации на дисплее и миганием красного светодиода на передней панели установки , если напряжение больше 100В (переменного или постоянного тока).
- 9. Индикатор разряда объекта. Отображает процесс разряда после испытания. Красный светодиод (№ 72 на Рис.1) на передней панели прибора говорит о том, что остаточное напряжение все еще больше 100В.

# Спецификация:

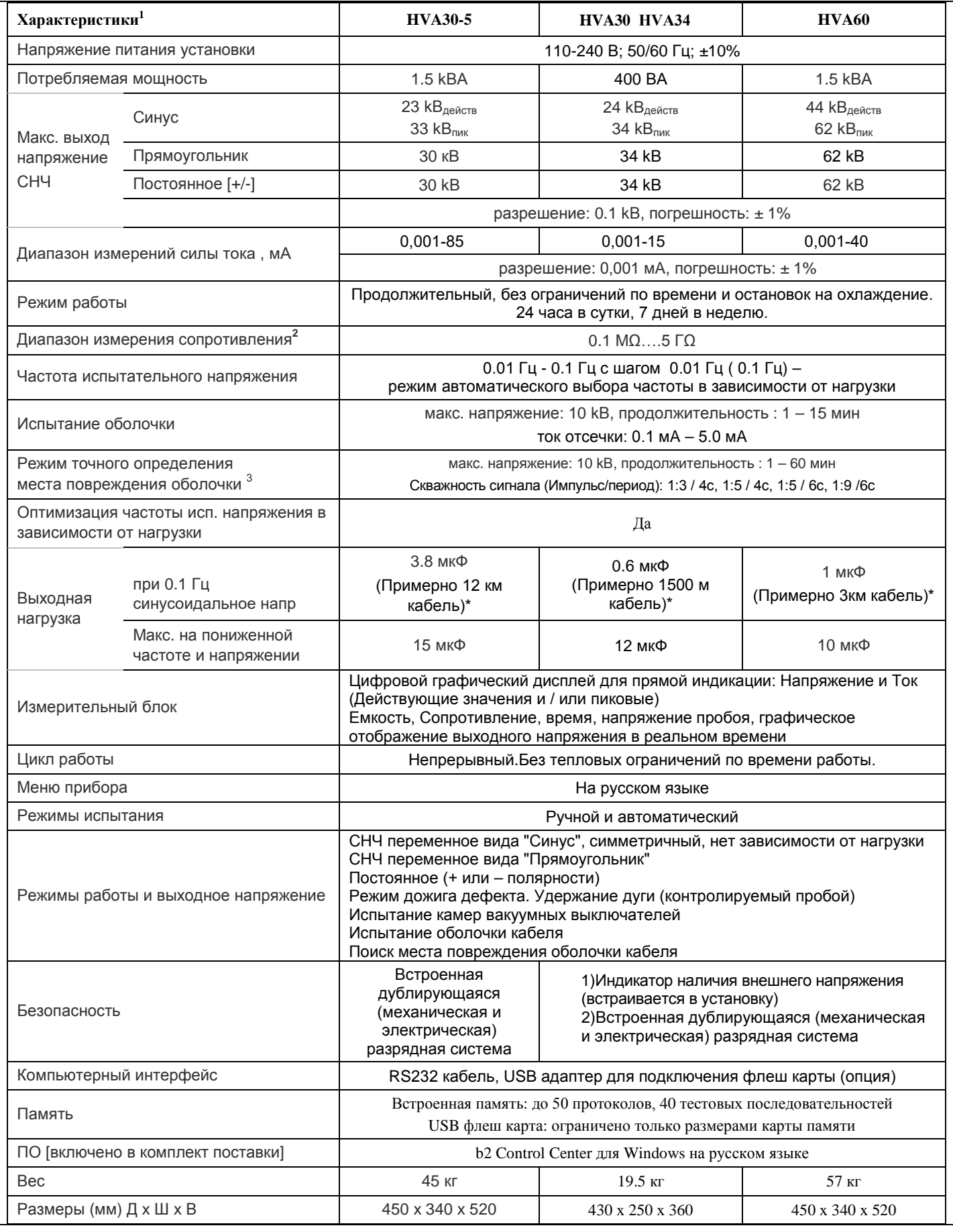

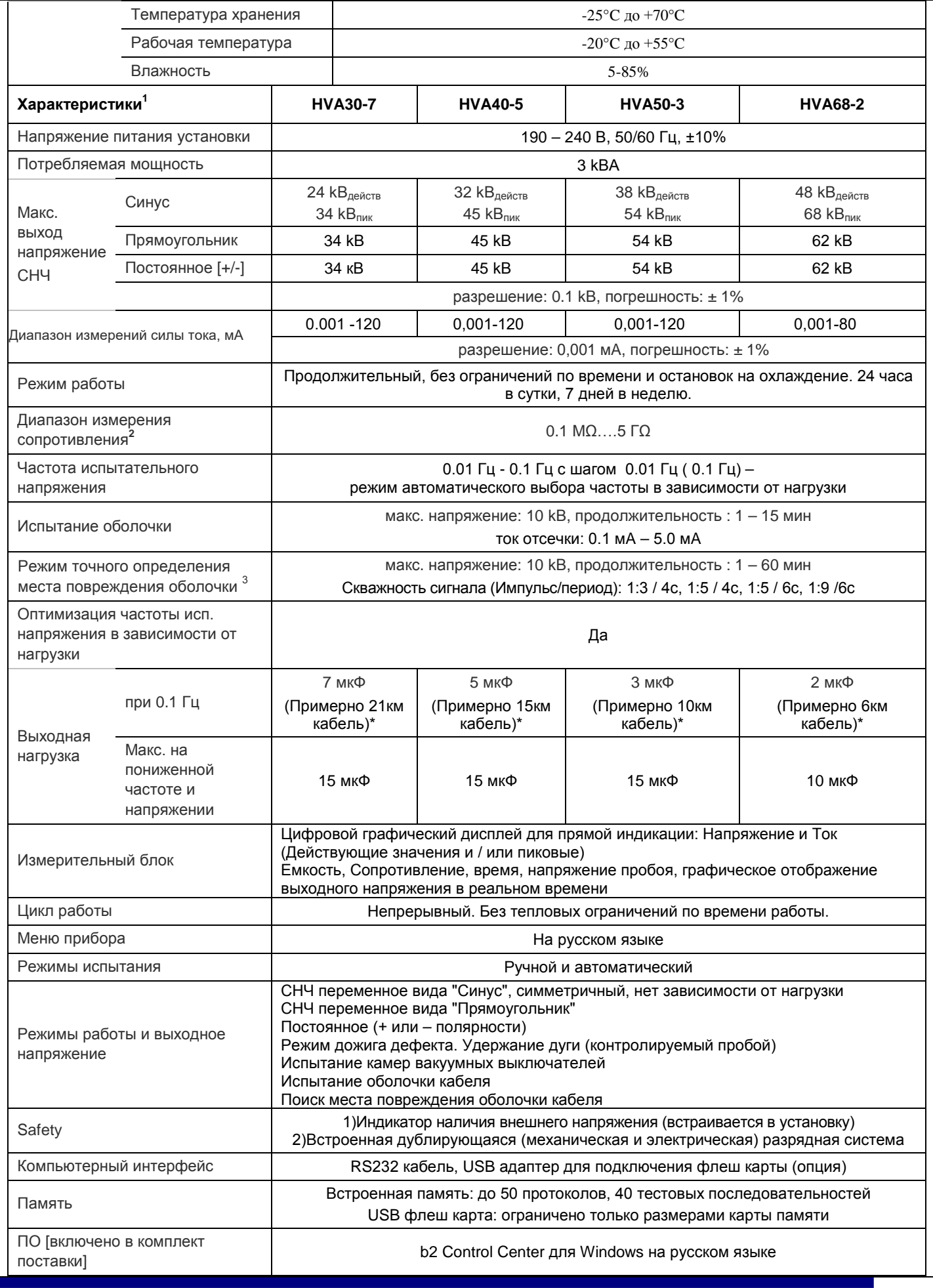

Инструкция по эксплуатации  $HVA$ 

WWW.MEGATESTER.RU<br>(812)644 53 20

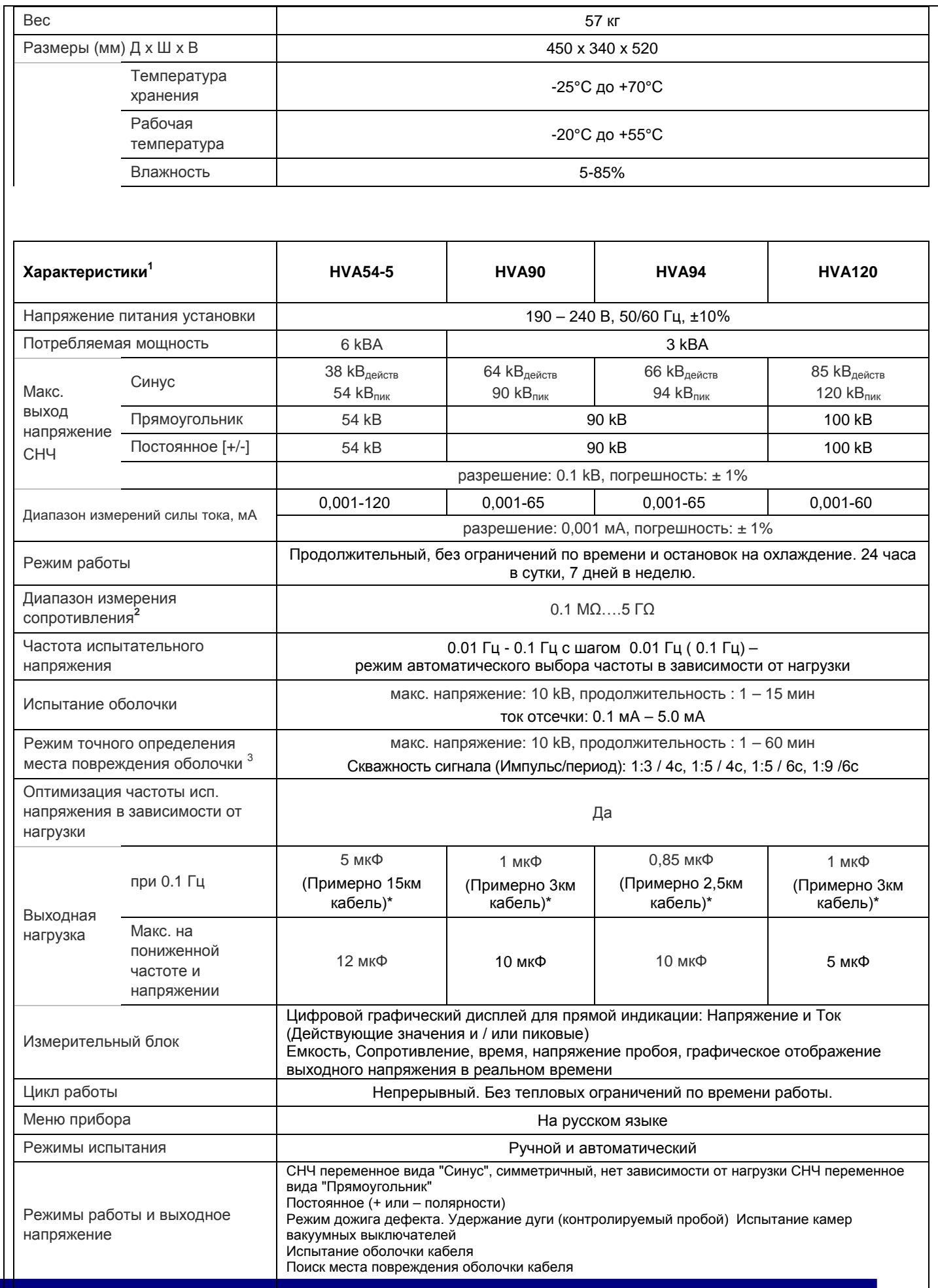

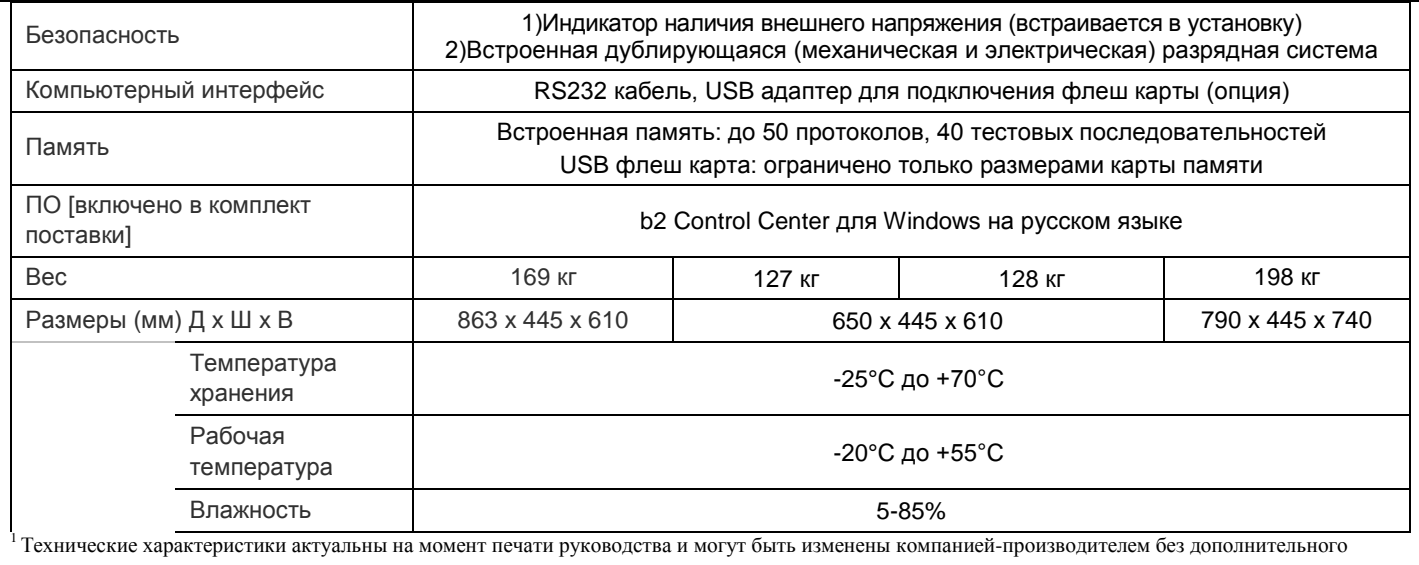

согласования.

 Внимание! Сопротивление измеренное при высоком переменном напряжении может существенно отличаться от сопротивления изоляции, измеренного при постоянном напряжении стандартным мегаомметром.

<sup>3</sup> Совместно с комплектом-локатором Sonde S (не входит в стандартный комплект поставки установки)

 $450 \Gamma$ ц – 12 kB индикатор наличия внешнего напряжения (опция)

#### **Испытание оболочки кабеля**

Испытание оболочки кабеля выполняются для обнаружения повреждений оболочки. Для этого используется испытание напряжением постоянного тока в соответствии с Европейским стандартом (см. приведённую выше таблицу с характеристиками).

#### **1.3 Точное определение местоположения дефекта оболочки кабеля**

В комбинации с универсальным локатором Sonde S, высоковольтная установка серии HVA может быть использована для точного определения места повреждения оболочки кабелч. Для этого сначала прикладывается периодическое напряжение (см. диаграмму, приведённую ниже), после чего определяется точное место повреждение оболочки кабеля при помощи локатора.

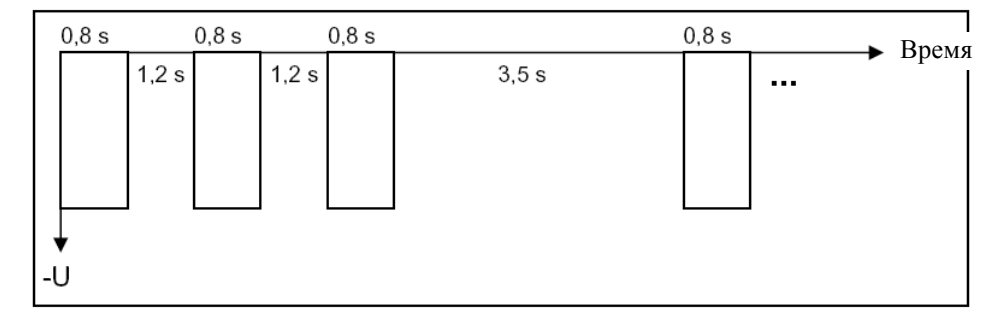

### Внешний вид

### *Элементы управления*

**Левая боковая панель Передняя панель Правая боковая панель**

Все элементы управления и подсоединений расположены на 3 панелях.

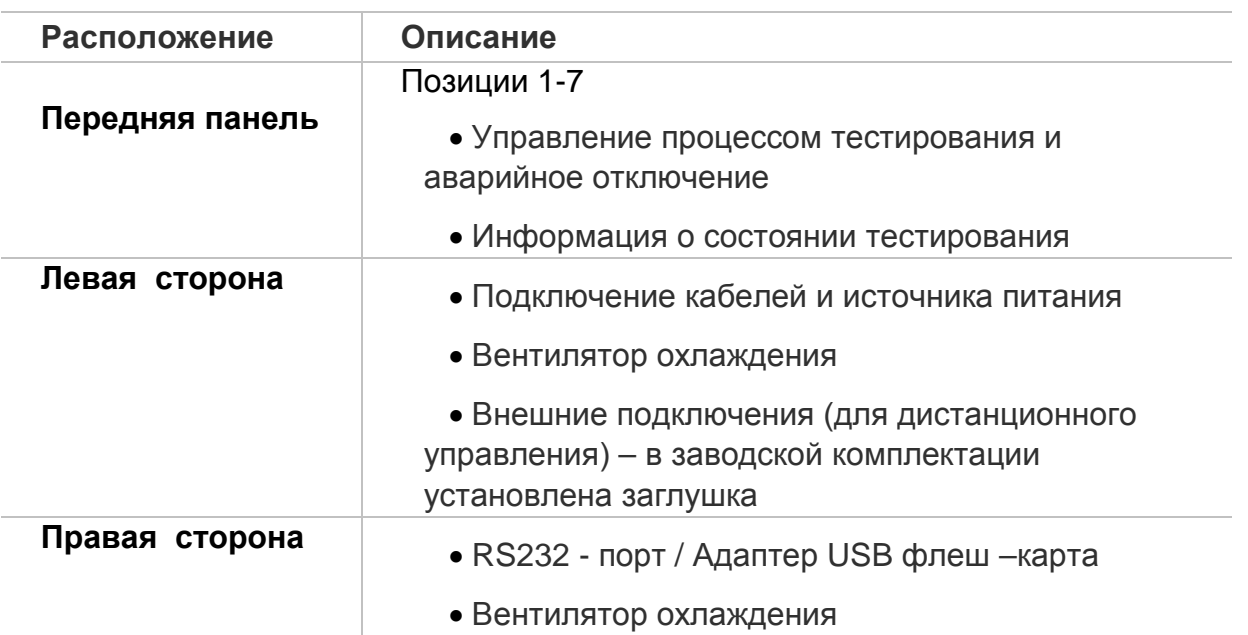

# *5. Описание передней панели прибора:*

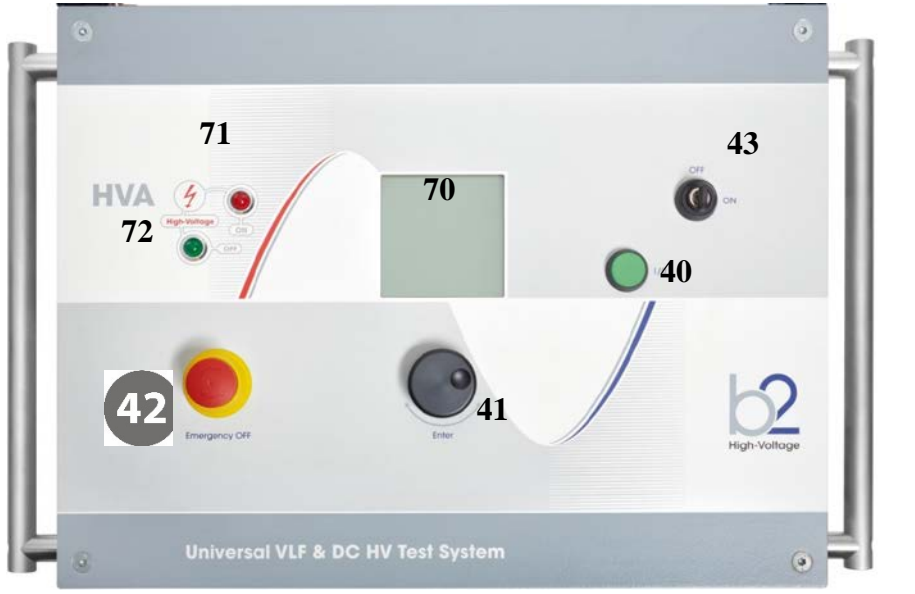

**HVA30**

Рис 1: передняя панель

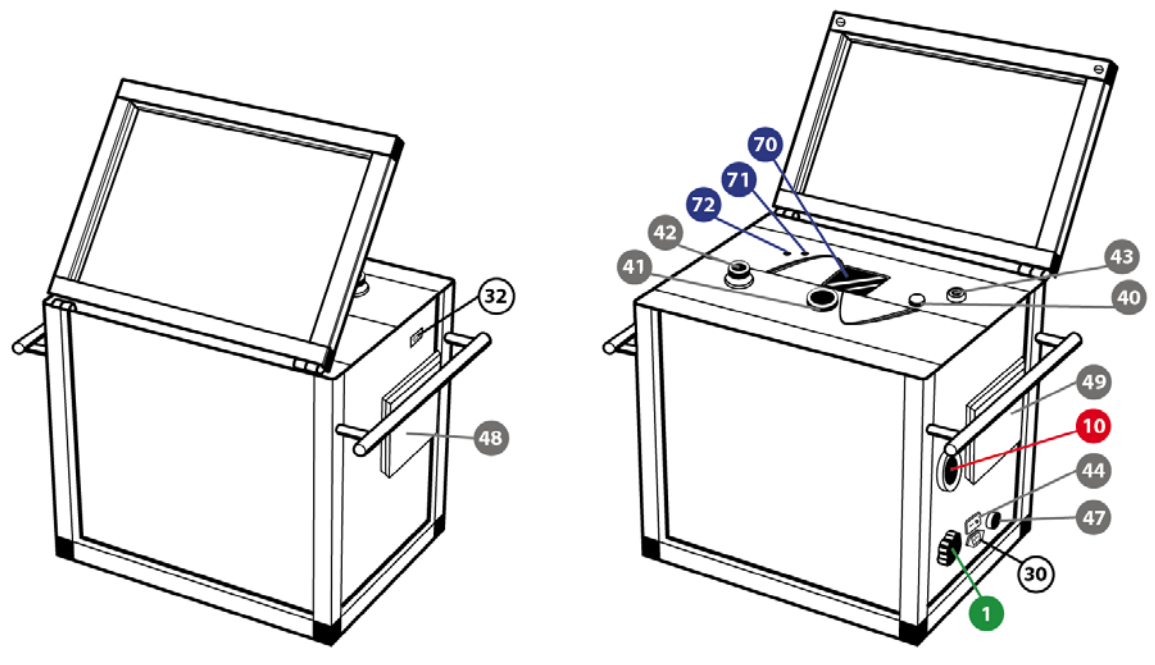

**HVA30-5, HVA30-7, HVA40-5, HVA50-7, HVA60, HVA68-2, HVA90, HVA94, HVA120**

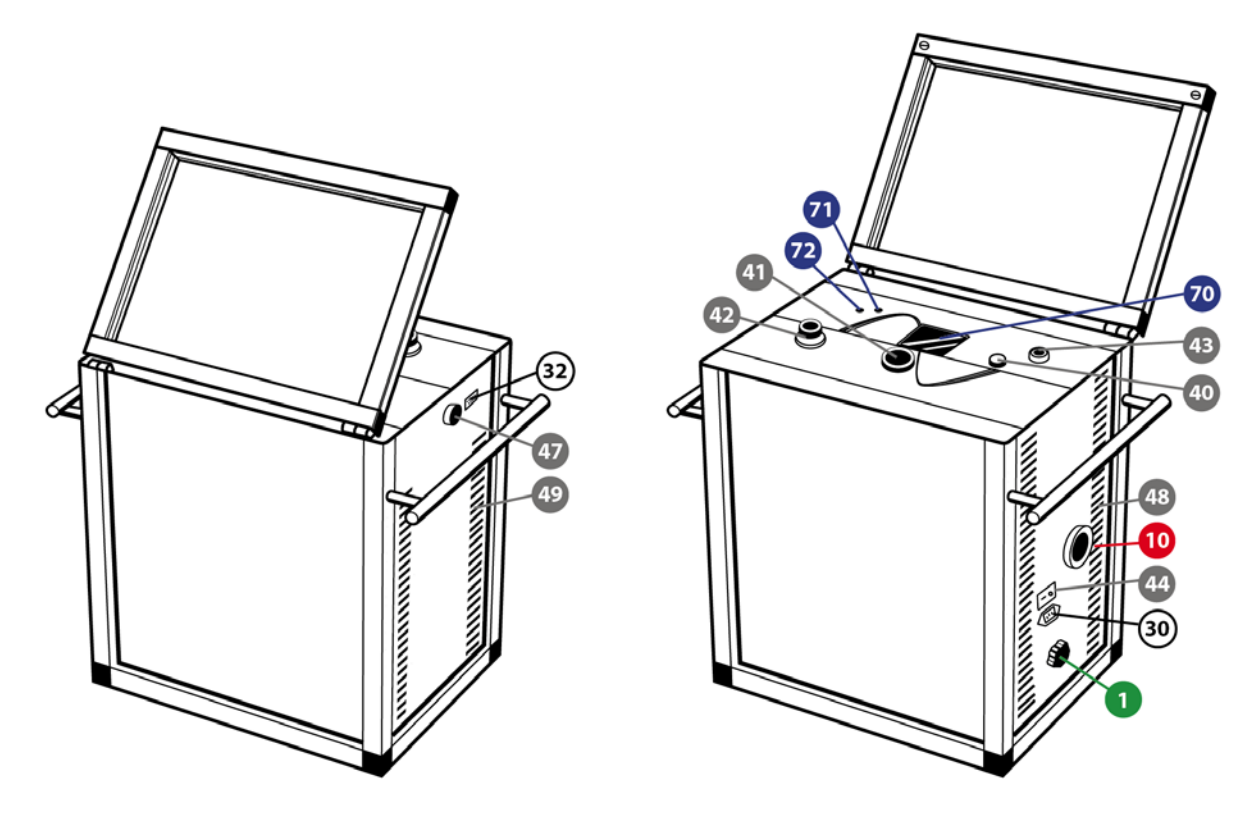

**HVA54-5**

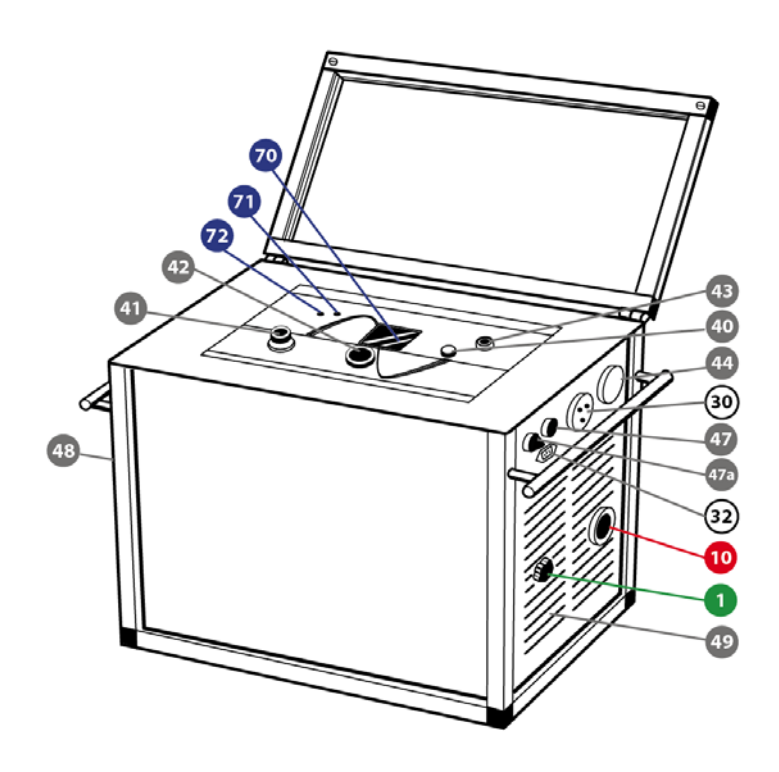

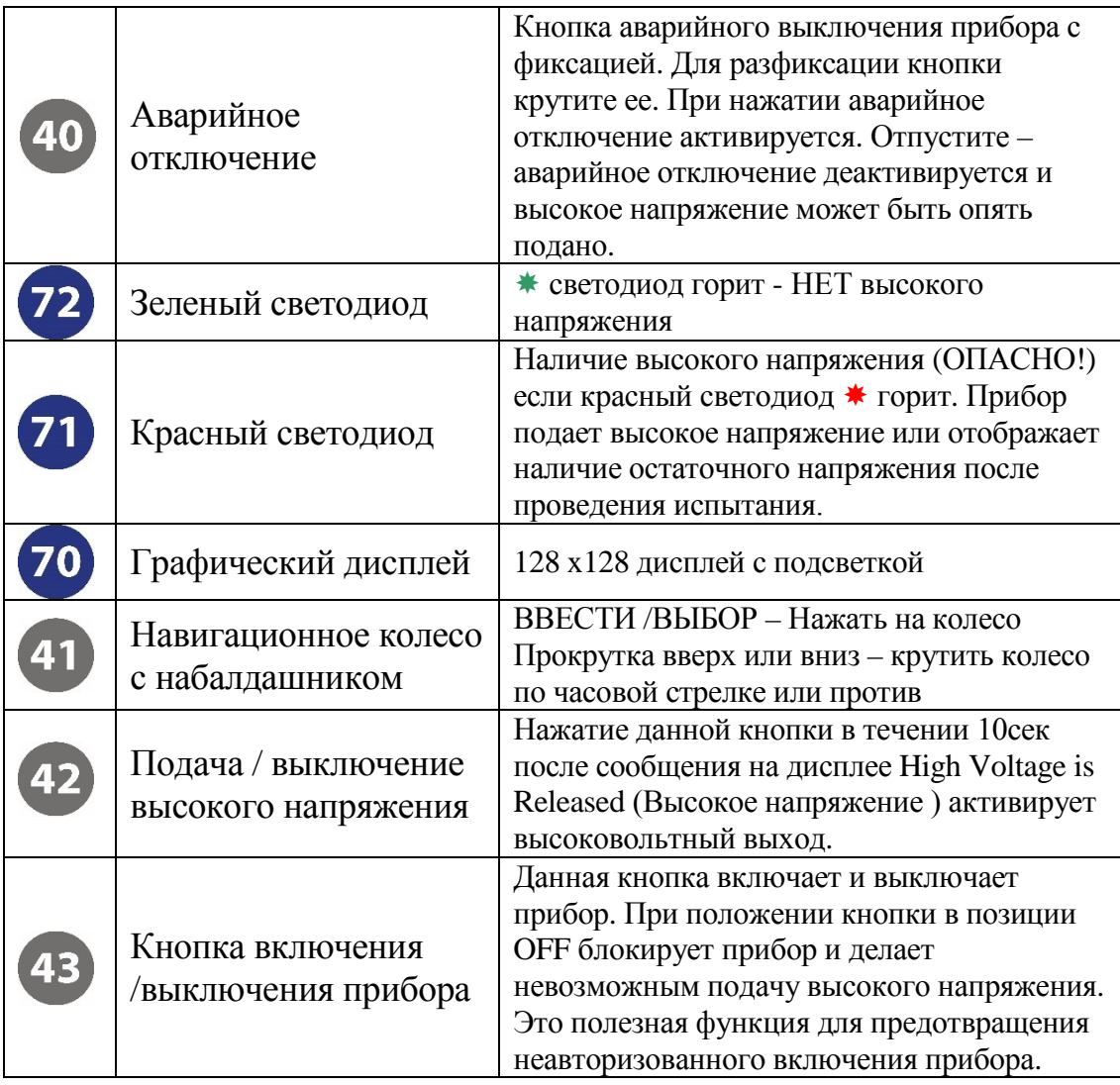

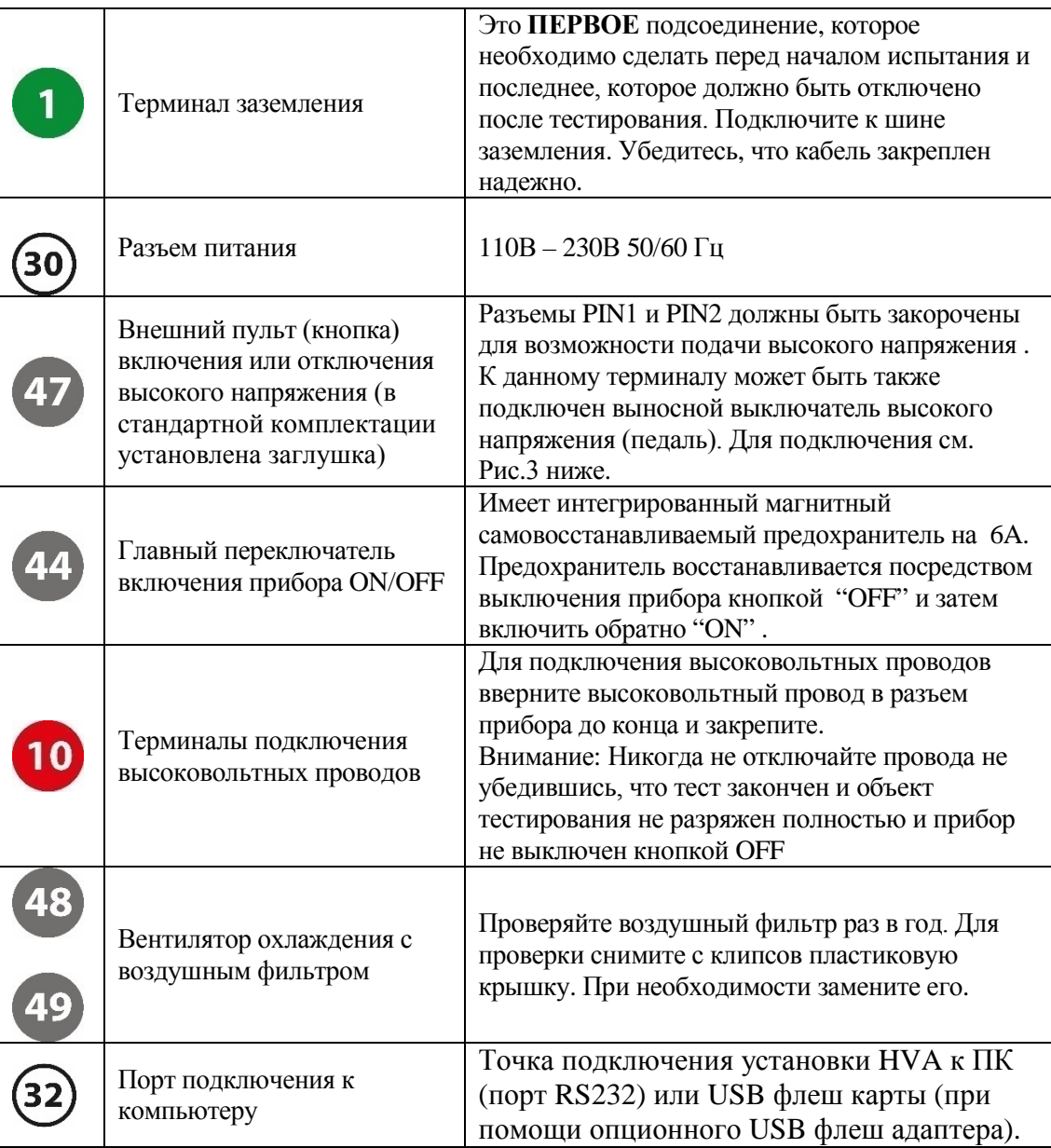

### **Схема разъема для подключения внешнего аварийного выключателя высокого напряжения. Данный кабель не входит в комплект поставки установки HVA.**

Данный разъем предназначен для подключения удаленного аварийного выключателя высокого напряжения. Соединение должно быть сделано проводом, рассчитанным на напряжение не менее 600В, толщиной более 1мм2 витая пара (не входит в стандартный комплект поставки прибора). Заглушка (с закороченными контактами PIN1 и PIN2) поставляется в комплекте с установкой (установлена на боковой стороне прибора) на случай если пользователь не использует удаленный аварийный выключатель высокого напряжения. При удалении заглушки подача высокого напряжения установкой БЛОКИРУЕТСЯ.

Контакты PIN 1 и PIN2 должны быть закорочены для возможности подачи высокого напряжения.

Внешняя лампа на 12В может быть подключена к контакту PIN5 (рекомендовано использовать красную лампу, показывающей наличие высокого напряжения) и к контакту PIN 6 (рекомендовано использовать зеленую лампу, показывающей отсутствие высокого напряжения). Обе лампы питаются напряжением 12В напрямую от установки и обе лампы должны быть заземлены через контакт PIN 7. Макс ток при 12В составляет 100мA , что означает, что нельзя использовать лампы, мощностью более 1.2 Вт.

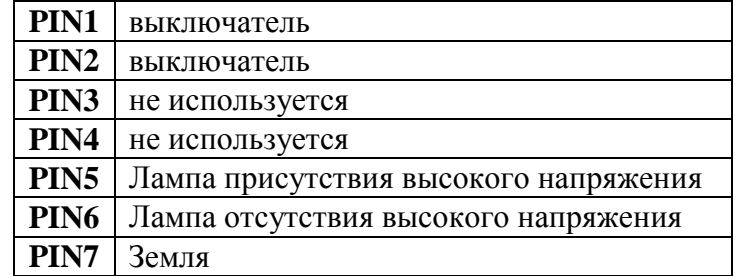

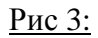

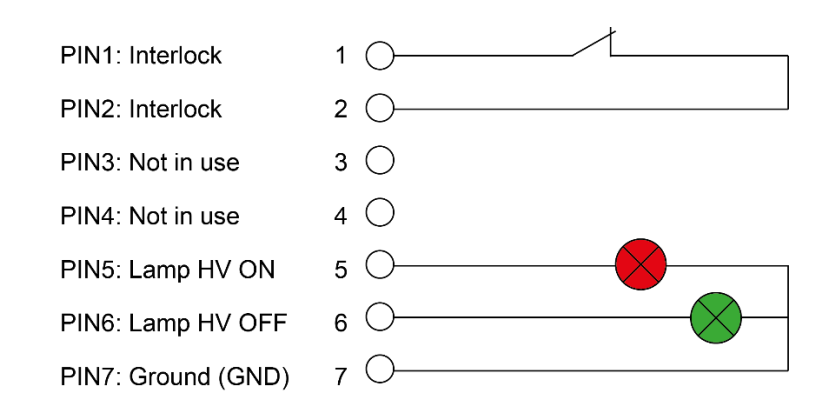

# Термины:

Описание нескольких основных понятий используемых в данной инструкции:

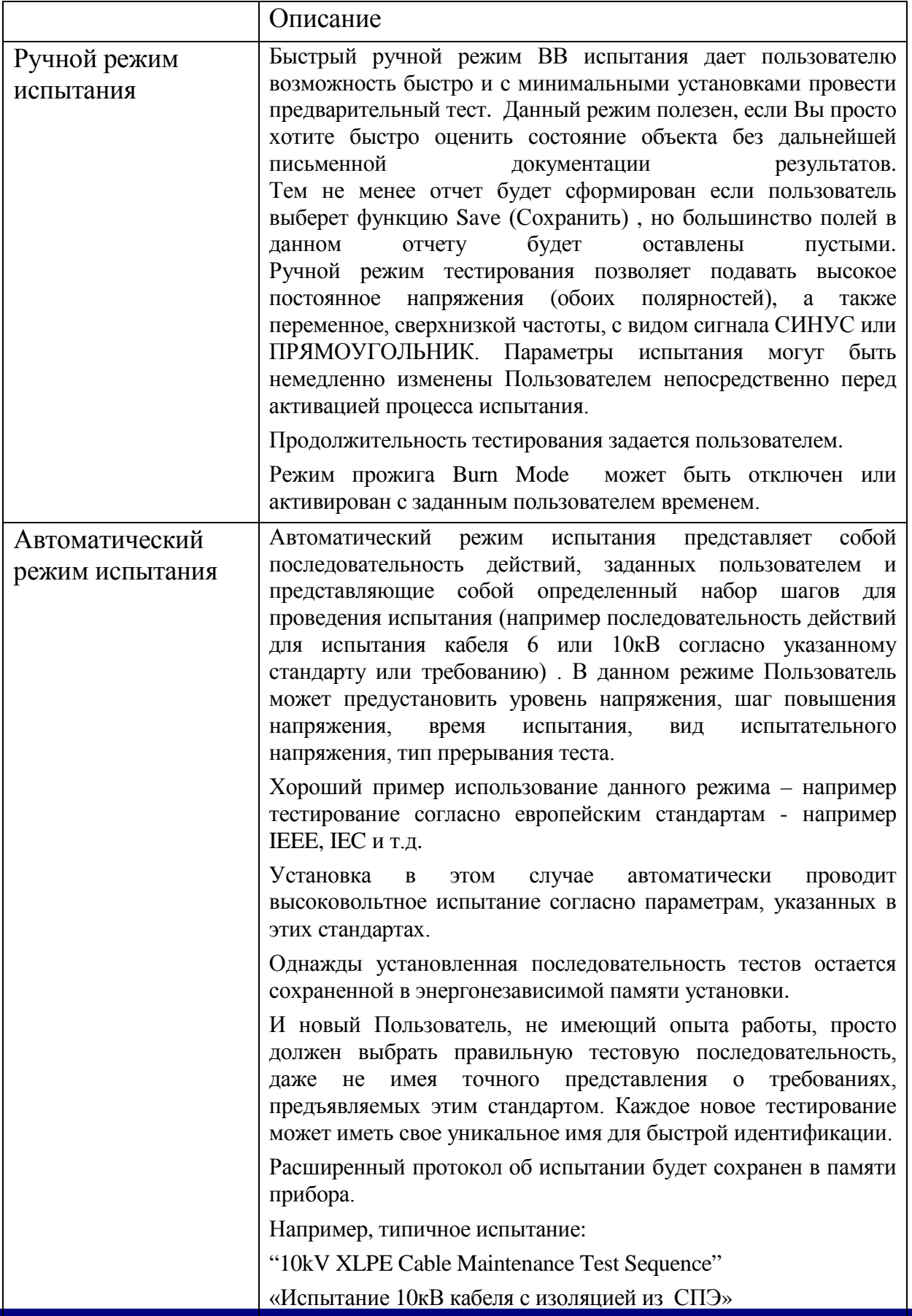

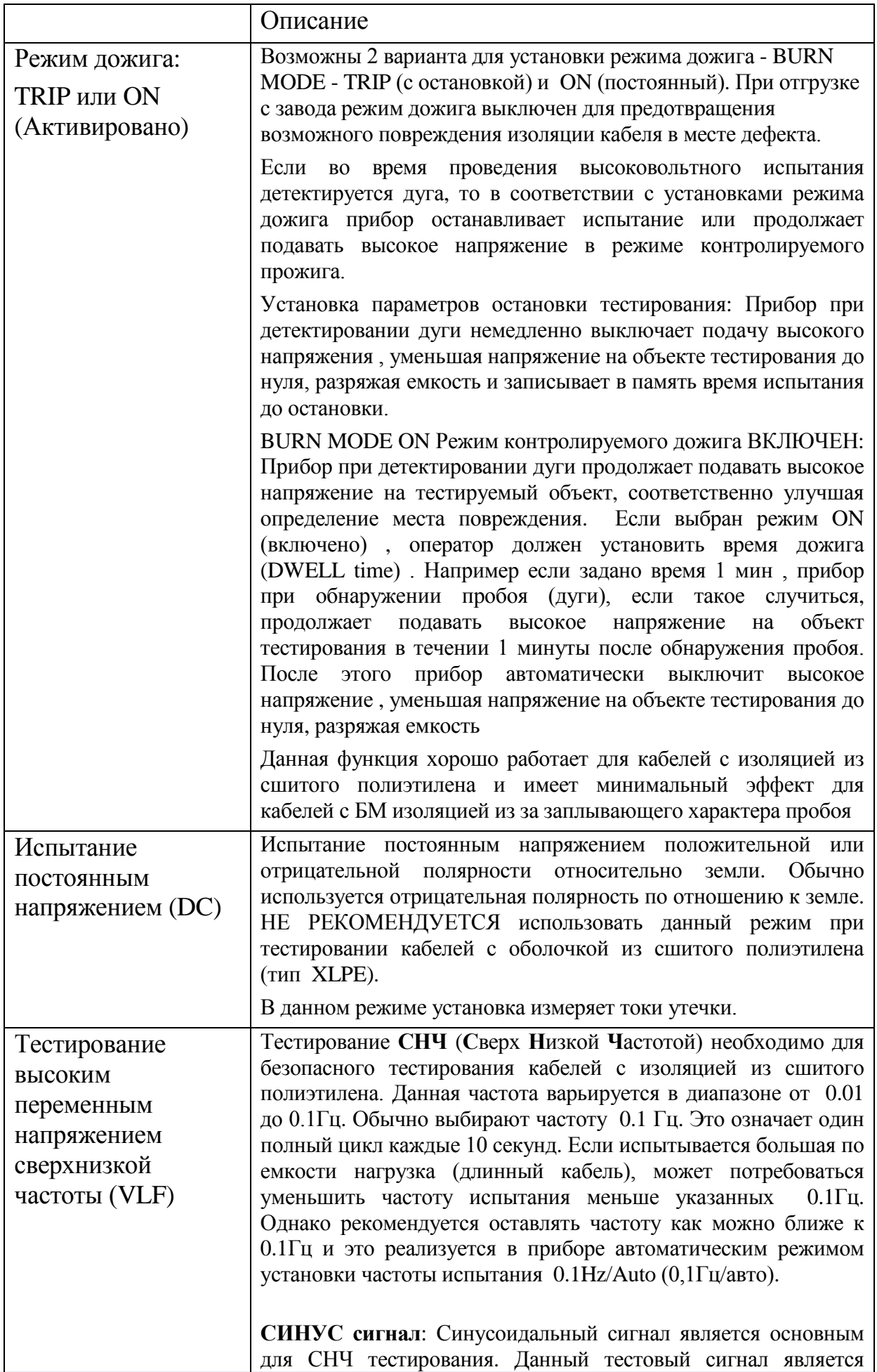

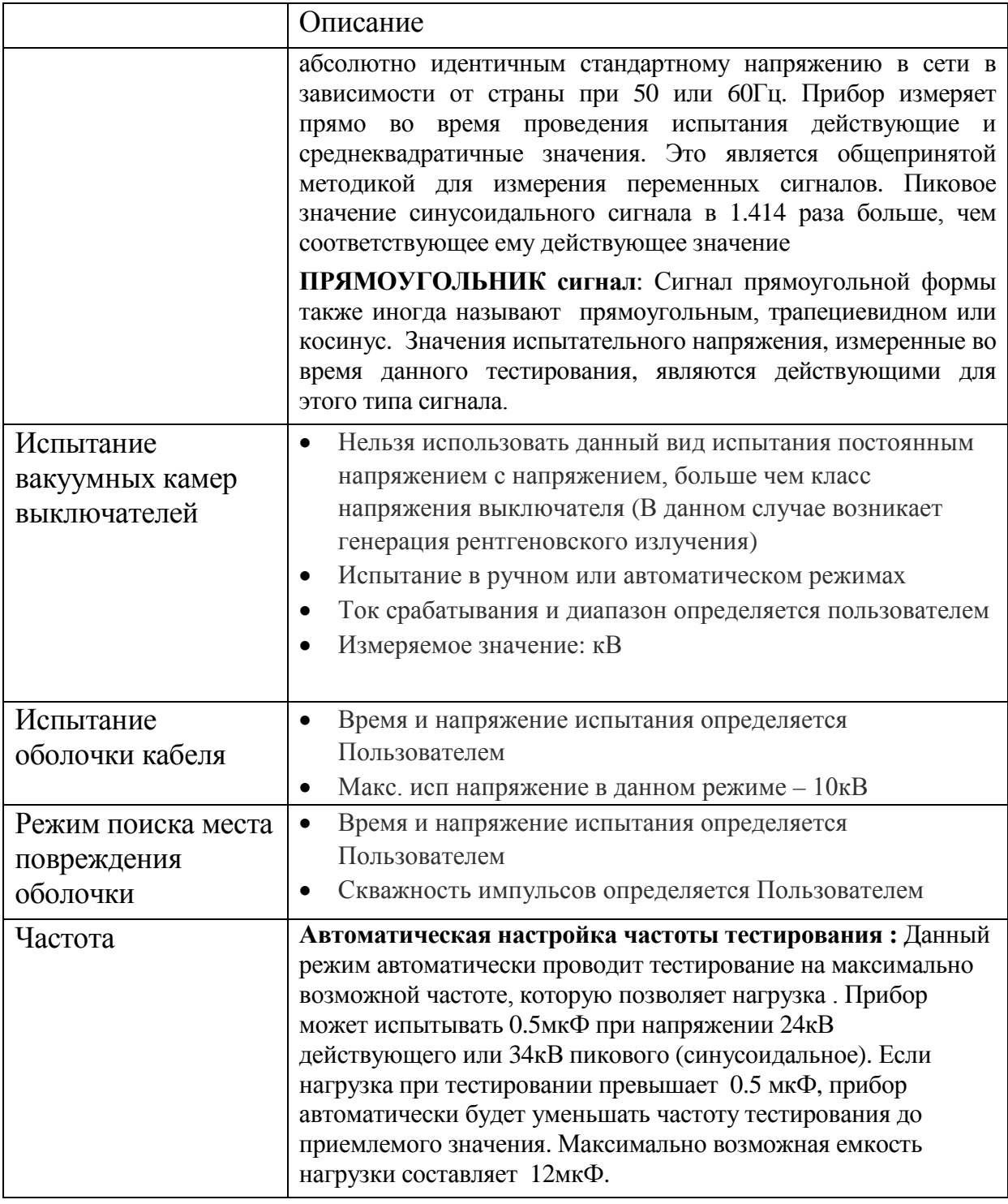

### Компьютерный интерфейс

Установка HVA имеет встроенную энергонезависимую память, в которой может сохранять до 50 отчетов и 40 тестовых последовательностей. Расположение порта интерфейса <sup>32</sup> зависит от используемой Вами установки

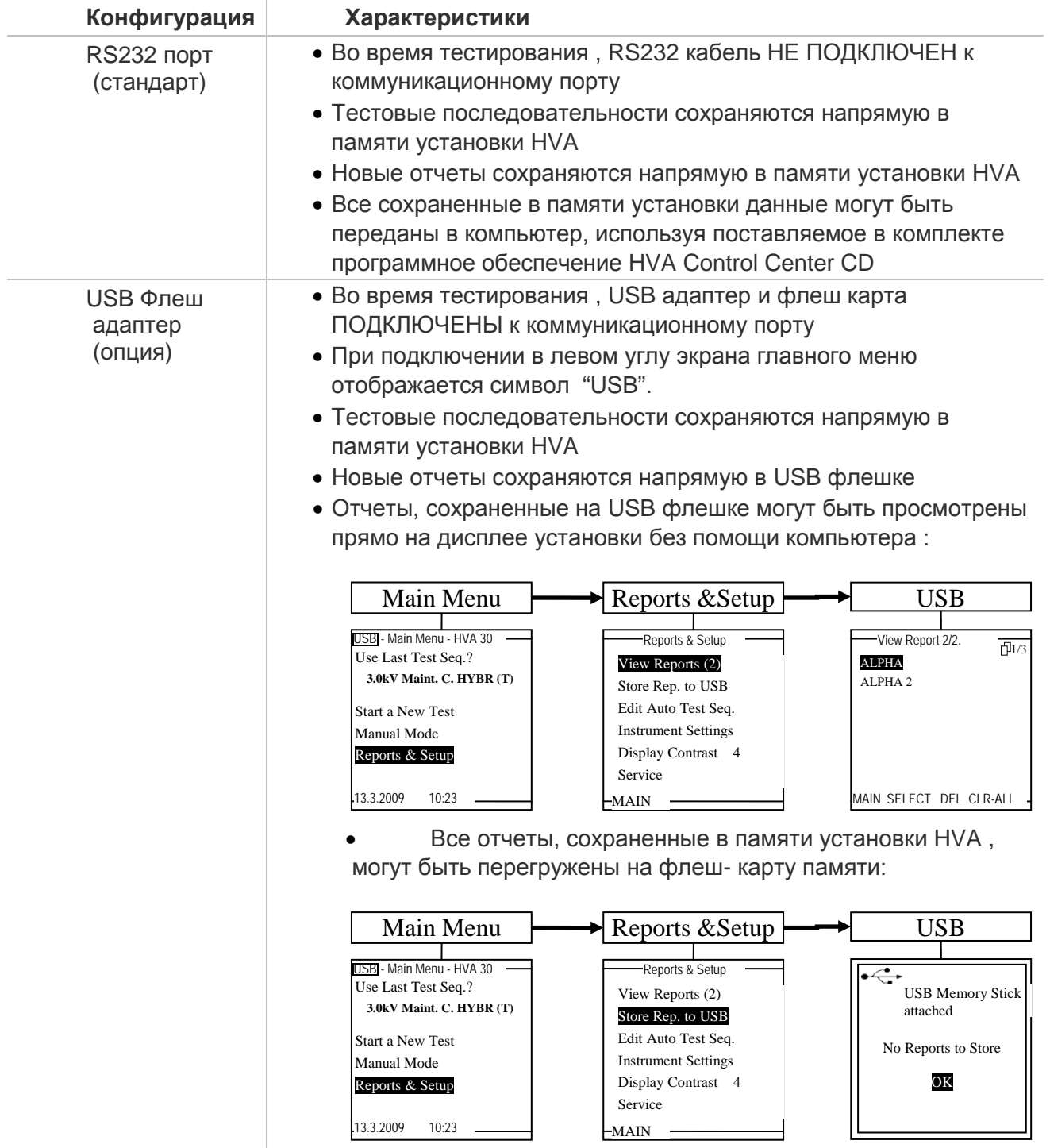

(812) 644 53 20

# 6. *Подключение установки. Процесс проведения испытания:*

Подключение Установки HVA для проведения СНЧ испытания

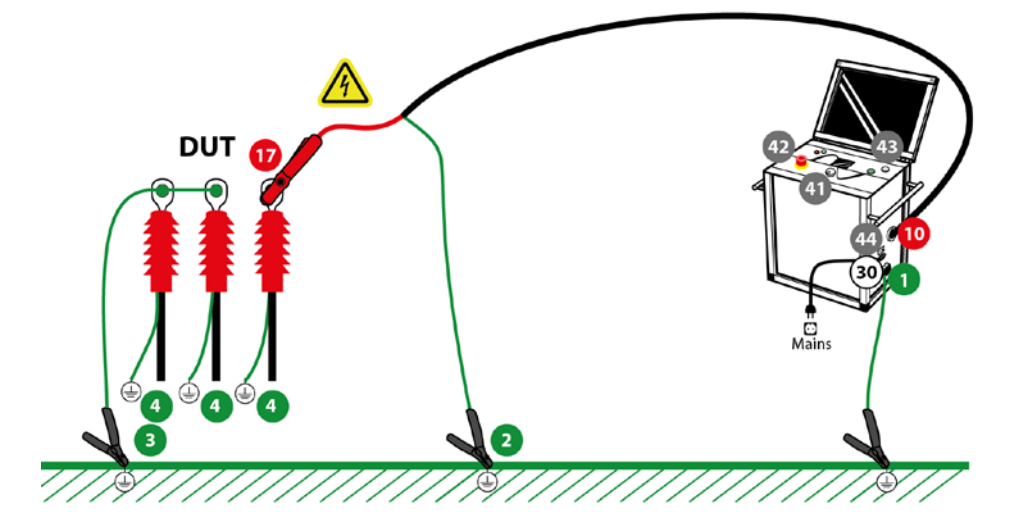

Подключение Установки HVA для проведения испытания оболочки кабеля и поиска места повреждения оболочки

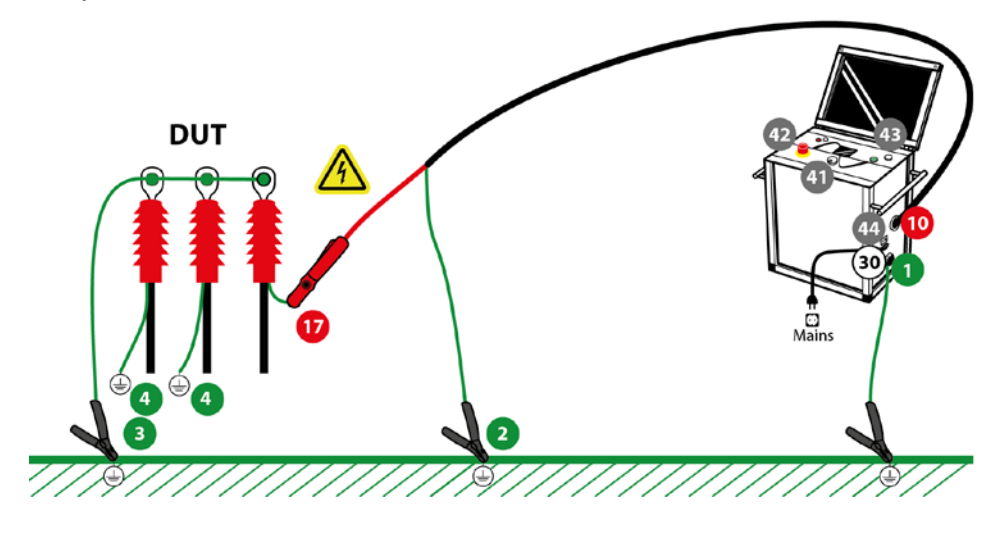

Подключение Установки HVA для проведения испытания вакуумных камер выключателей

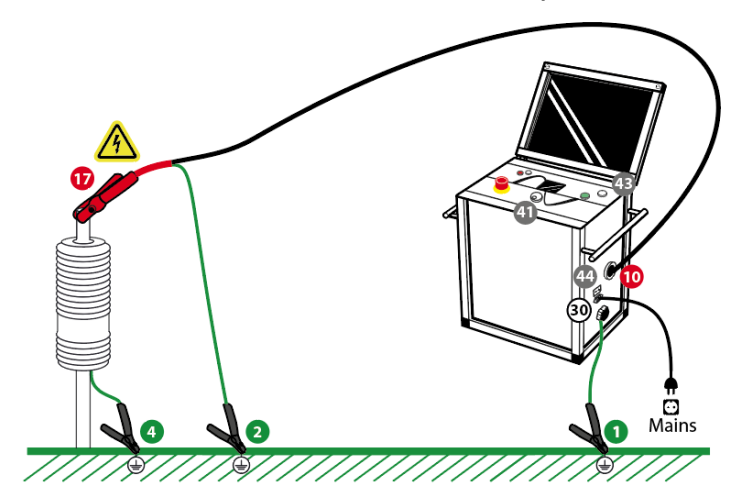

Безопасность работы установки требует обратить особое внимание к заземлению установки. Установка HVA подключается к кабелю (или другому объекту тестирования) в 3-х точках. Очень важно чтобы эти подключения были сделаны корректно, надежно, безопасно и в правильной последовательности.

1. Кабель заземления должен быть подключен к установке HVA в точке  $\bullet$ , как показано на Рис. выше, стр. 27. Другой конец кабеля заземления должен быть подключен к точке заземления объекта тестирования  $\bullet \bullet$ . В случае тестирования кабеля, это будет заземленная концентрическая нейтраль / точка заземления кабеля или стационарная шина заземления.

2 .Кабель сетевого питания **110/220В** должен быть подключен к источнику напряжения переменного тока. Пока не включайте установку. Если прибор включится автоматически (если тумблер включения находился в положении ON - ВКЛЮЧЕНО) , то просто выключите его, переведя тумблер в положение OFF. Всегда предпочтительно использовать заземленный источник питания. При использовании опционного блока питания AC Power Pack (только для установки HVA30), подключите данный источник питания межблочным кабелем с установкой HVA. Нет необходимости отдельно заземлять данный источник питания, так как это уже сделано внутренне через установку посредством ее заземления.

3. Высоковольтный провод состоит из 2 частей – красная – высоковольтный проводник и черная часть, которая должна оставаться заземленной. Черная часть высоковольтного провода внутри прибора соединена с шиной заземления установки HVA.

Вставьте и закрутите высоковольтный провод в высоковольтный терминал Установки НVA<sup>®</sup>. убедитесь в надежности подсоединения.

Потом подсоедините другой конец высоковольтного кабеля к тестируемому объекту. Для этого Вам необходимо сначала подключить черный конец высоковольтного кабеля к точке заземления объекта тестирования . Красный конец высоковольтного кабеля должен быть подключен к центральной жиле (проводнику) тестируемого кабеля  $\bullet$ . В случае испытания кабеля это будет центральный проводник кабеля.

Подключение высоковольтных проводов должно быть сделано и проверено перед началом каждого испытания. После того как оно сделано можно начинать испытание.

4.Необходимо удостоверится что Пользователь вставил выносной выключатель высокого напряжения или использует заглушку

5. Конфигурация передачи данных. Для USB - подключите USB адаптер к установке. Вставьте в него USB флеш карту. Если прибор имеет только RS-232 интерфейс проверьте, что интерфейсный RS-232 кабель НЕ ПОДКЛЮЧЕН к установке.

- 6. Включите установку главным выключателем
- 7. переведите выключатель в позицию ON (включено)
- 8. Выберите в меню ручной или автоматический тест.

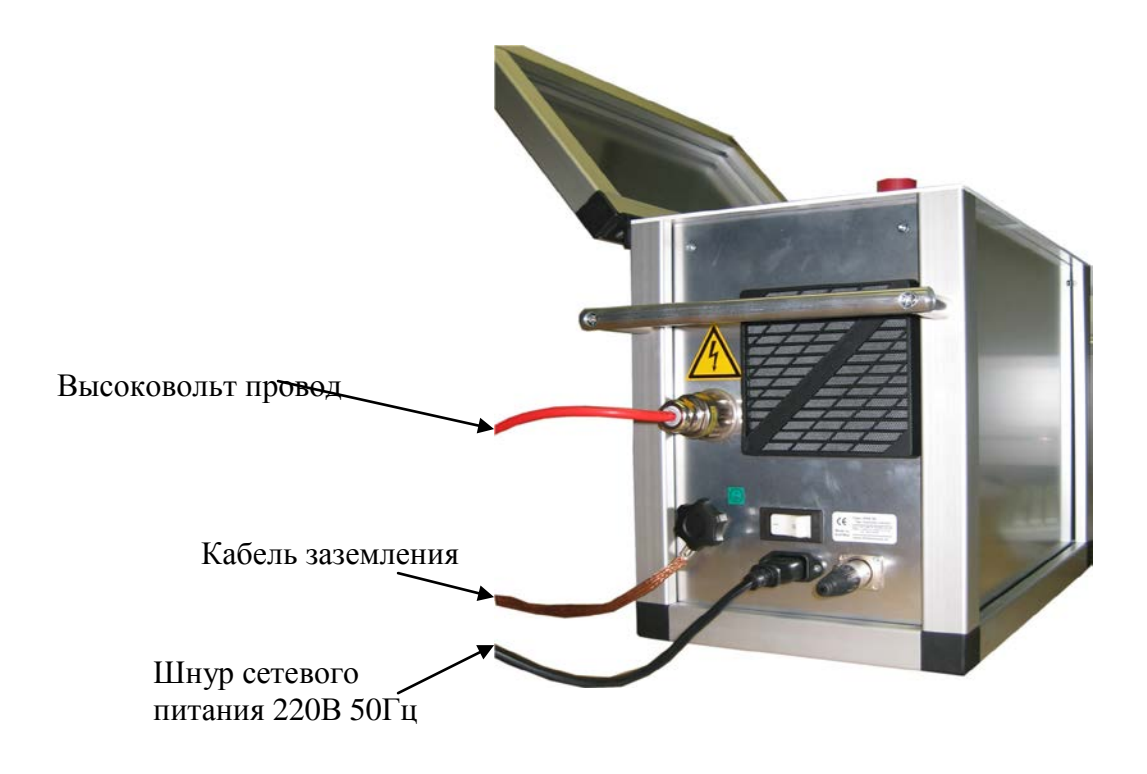

# *Интерфейс пользователя:*

# **Навигация по прибору**

Навигационное колесо <sup>п</sup> позволяет пользователю выбрать или изменить пункты меню, показанные на экране дисплея <sup>•</sup> установки HVA.

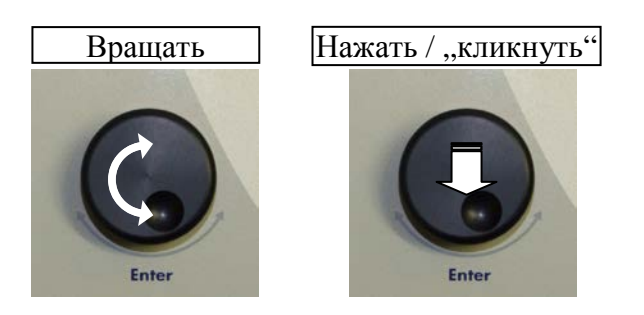

- Чтобы перейти к другому пункту в списке меню или в любую другую область, отображаемую на экране дисплея - **Вращение навигационного колеса.**
- Чтобы просмотреть опции или изменить значение, отображаемое в активной области - **Вращение навигационного колеса.**
- Чтобы выбрать отмеченную опцию или подтвердить ввод заданного значения Нажать на колесико/ "кликать"

### **Контрастность дисплея**

**Контрастность экрана дисплей может корректироваться. Настройка "Контрастности дисплея" находится в разделе меню "Отчеты и установки".**

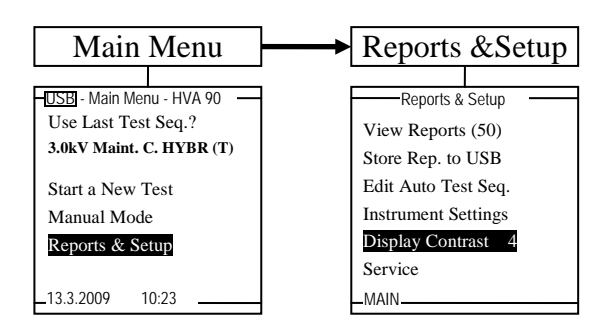

- Наименьшее значение "1", относится к наиболее светлому фону.
- Наибольшее значение "10" относится к самому темному фону.

Для выбора нажмите/"кликайте" навигационное колесо • до выделения пункта "контрастность дисплея". Поверните регулятор для изменения значения. Кликните для того, чтобы подтвердить новое значение.

# Установки (настройки) прибора

Настройки прибора HVA должны быть созданы перед первым использованием и могут быть изменены в любое время после этого. "Установки прибора" можно найти в пункте меню "Отчеты и установки".

Для выбора крутите навигационное колесико и для подтверждения выбора нажимайте на него (похоже на использование компьютерной мыши).

Описание символов помощи при вводе информации

- Клавиша Backspace стереть слева от курсора  $\,<$ **Space - Пробел**
- 
- Принять значение поля и выйти  $\mathbf{X}$

Можно вводить и цифры (0,1,2....) и буквы (АВС...). Некоторые поля из за своих особенностей не могут иметь цифры или буквы (например поле времени). Поворотом колесика пользователь может увидеть все доступные для этого поля знаки.

Через главное меню (Main menu), переходом в подменю установок (Reports and Setup), а далее в подменю Instrument setting (установки прибора) можно установить русский язык меню установки если он существует для данной модели. (Изначально меню установки на английском языке)

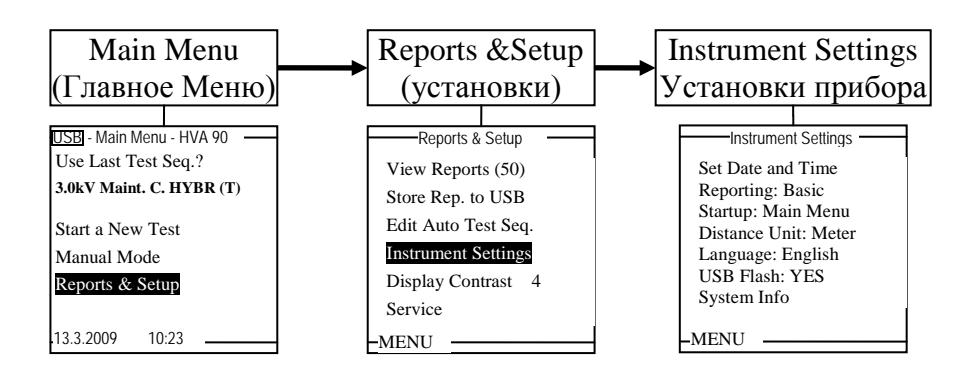

### Прерывание процесса испытания Пользователем

После того как испытания начались, Пользователь может прервать работу установки в любое время различными способами, в зависимости от ситуации:

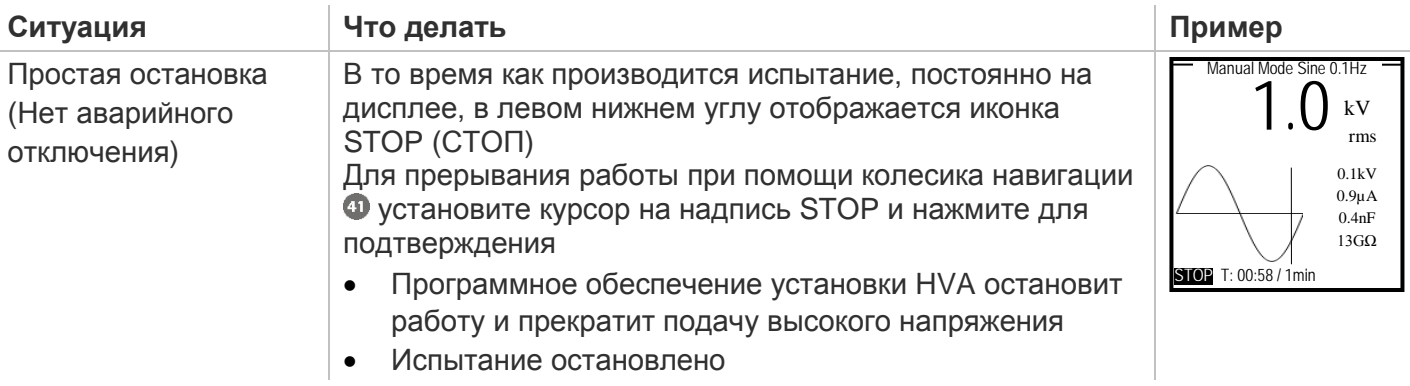

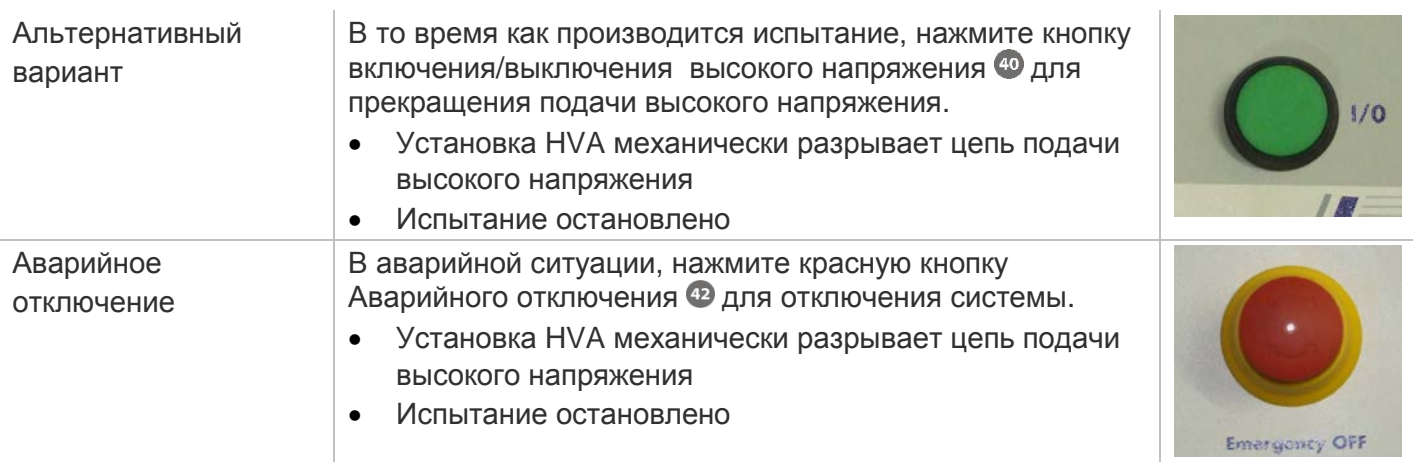

После прерывания испытания по воле Пользователя, на дисплее появляется сообщение, что испытание было прервано Пользователем «Interrupted by the user":

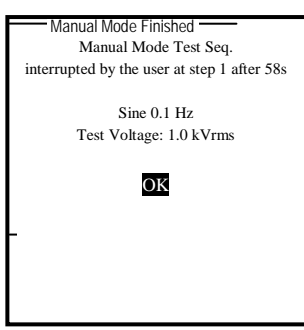

# 7. *Быстрое испытание в ручном режиме:*

После того как электрические соединения сделаны и проверены, включите прибор ON. Оба тумблера (на боковой панели прибора On/off тумблер и тумблер на лицевой панели должны быть в положении ON. После небольшой паузы (загрузка прибора и самопроверка) на дисплее установки появится главное меню.

В нижеследующей схеме отображена общая последовательность операций при

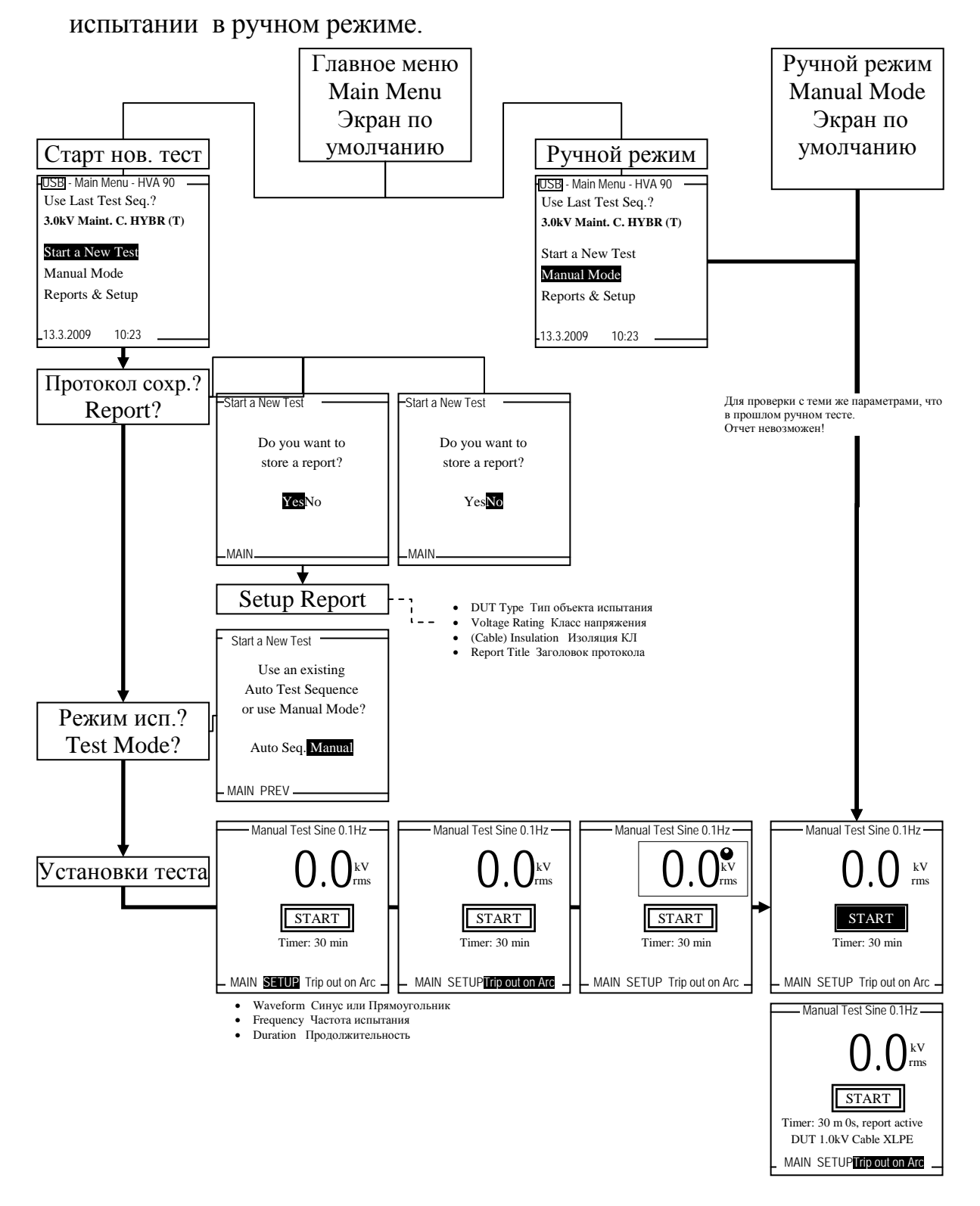

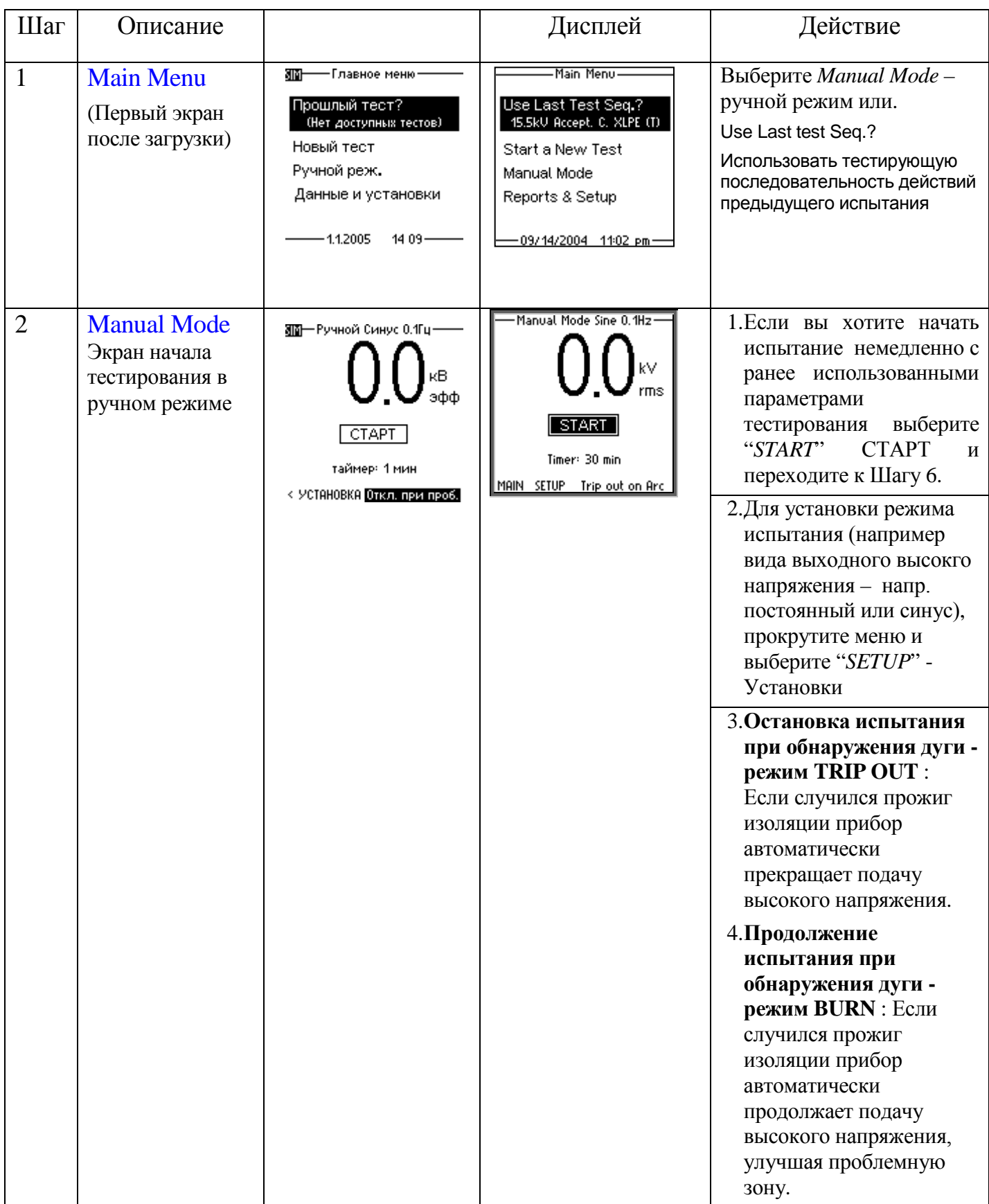

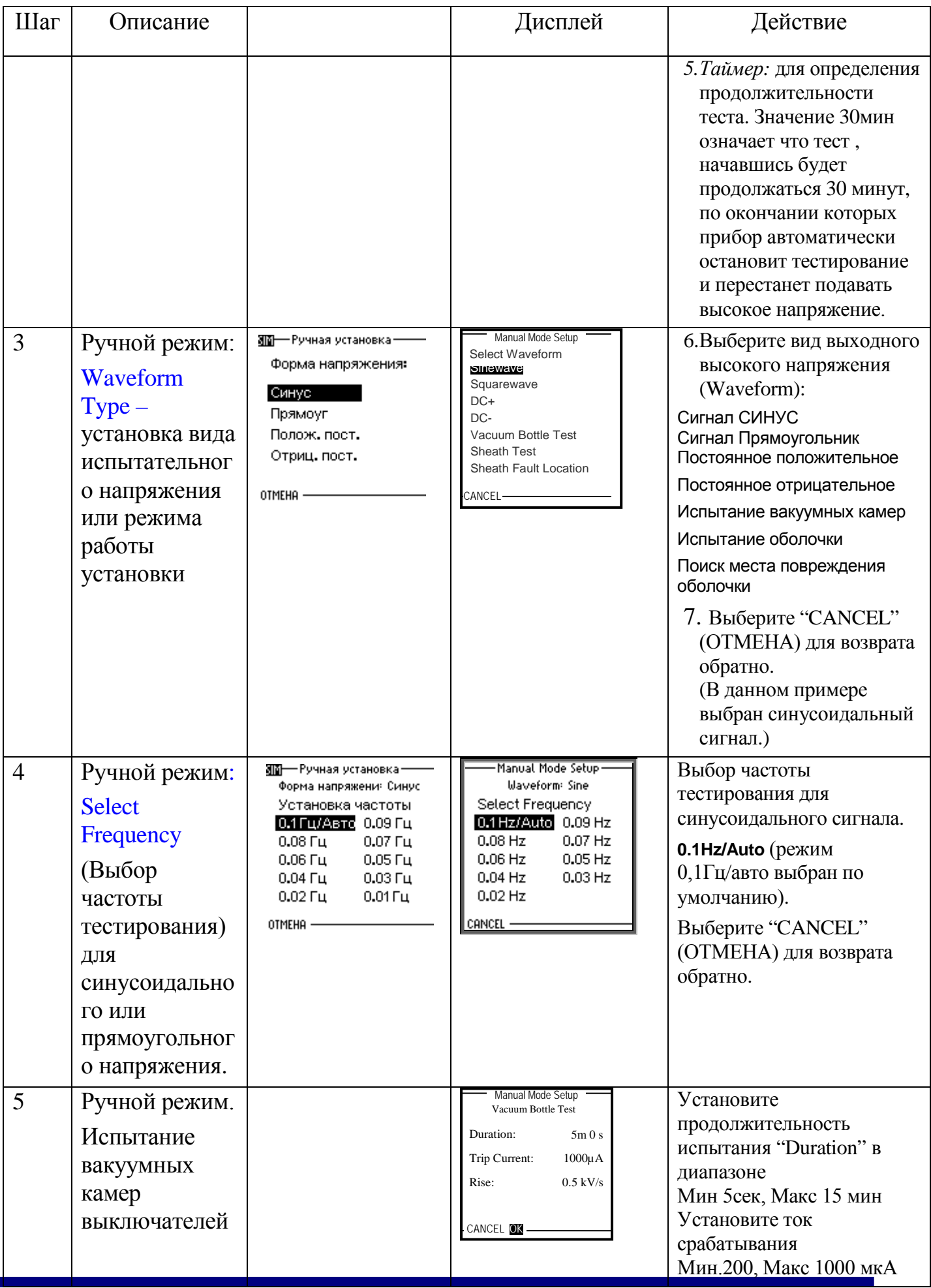

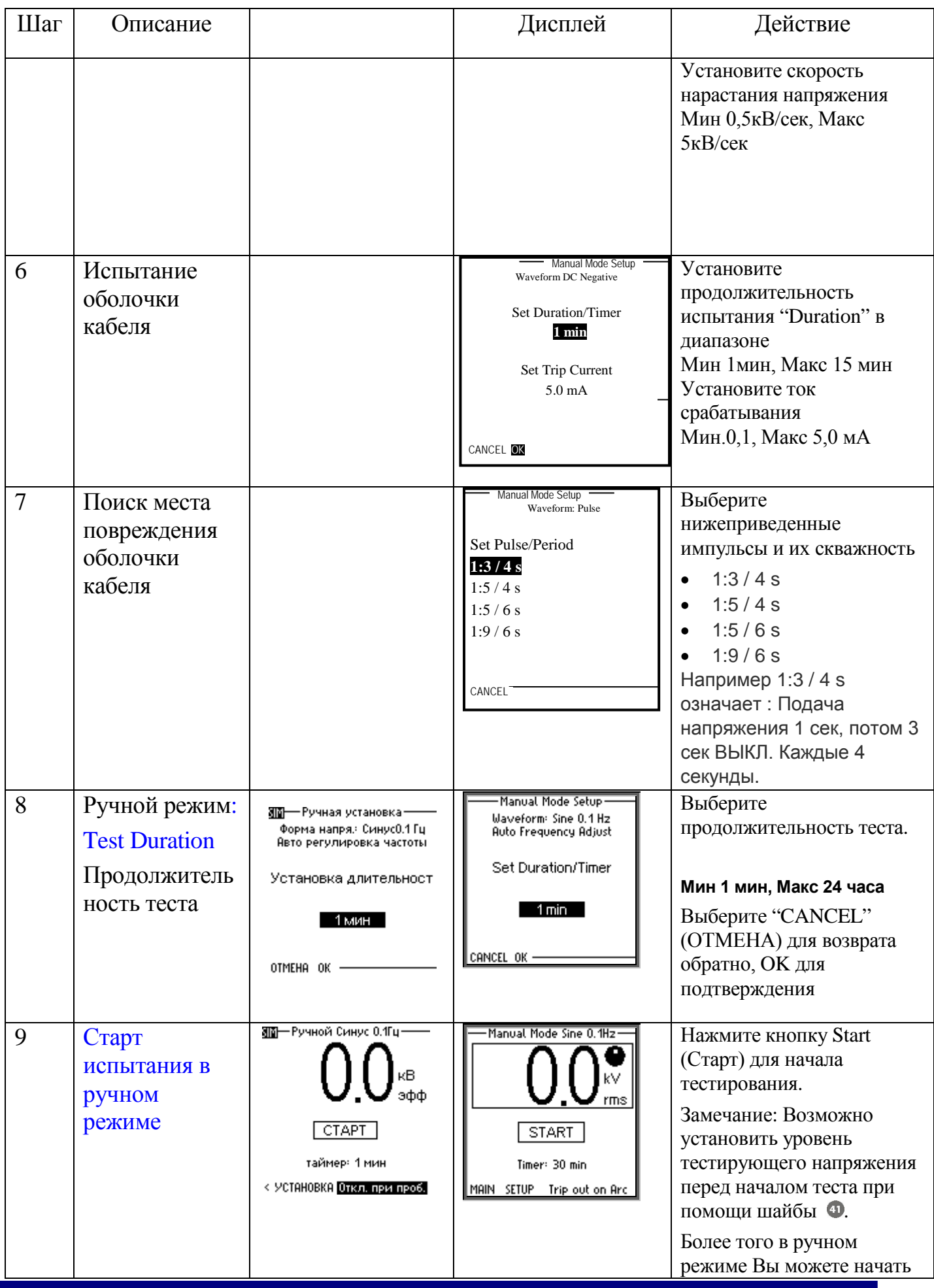

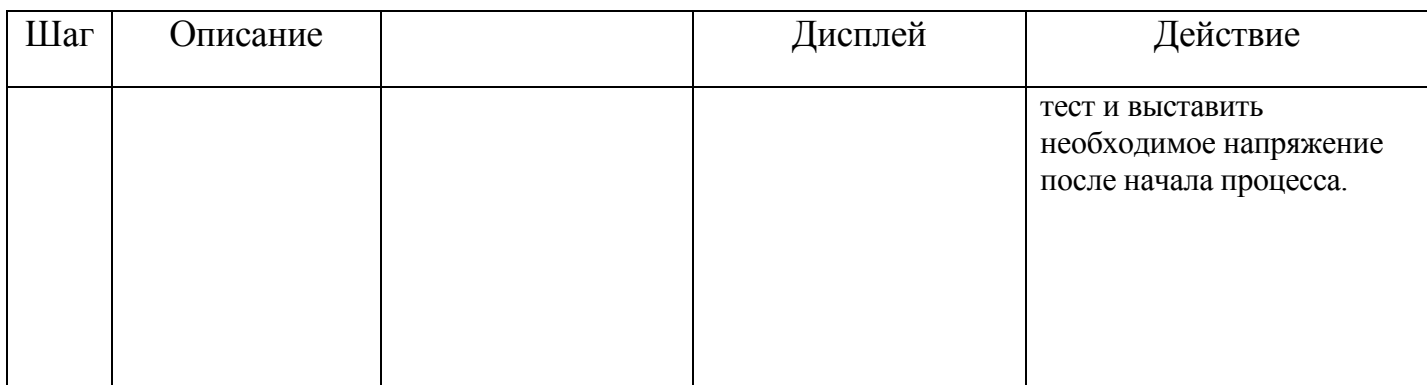

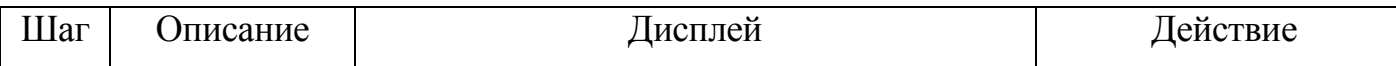

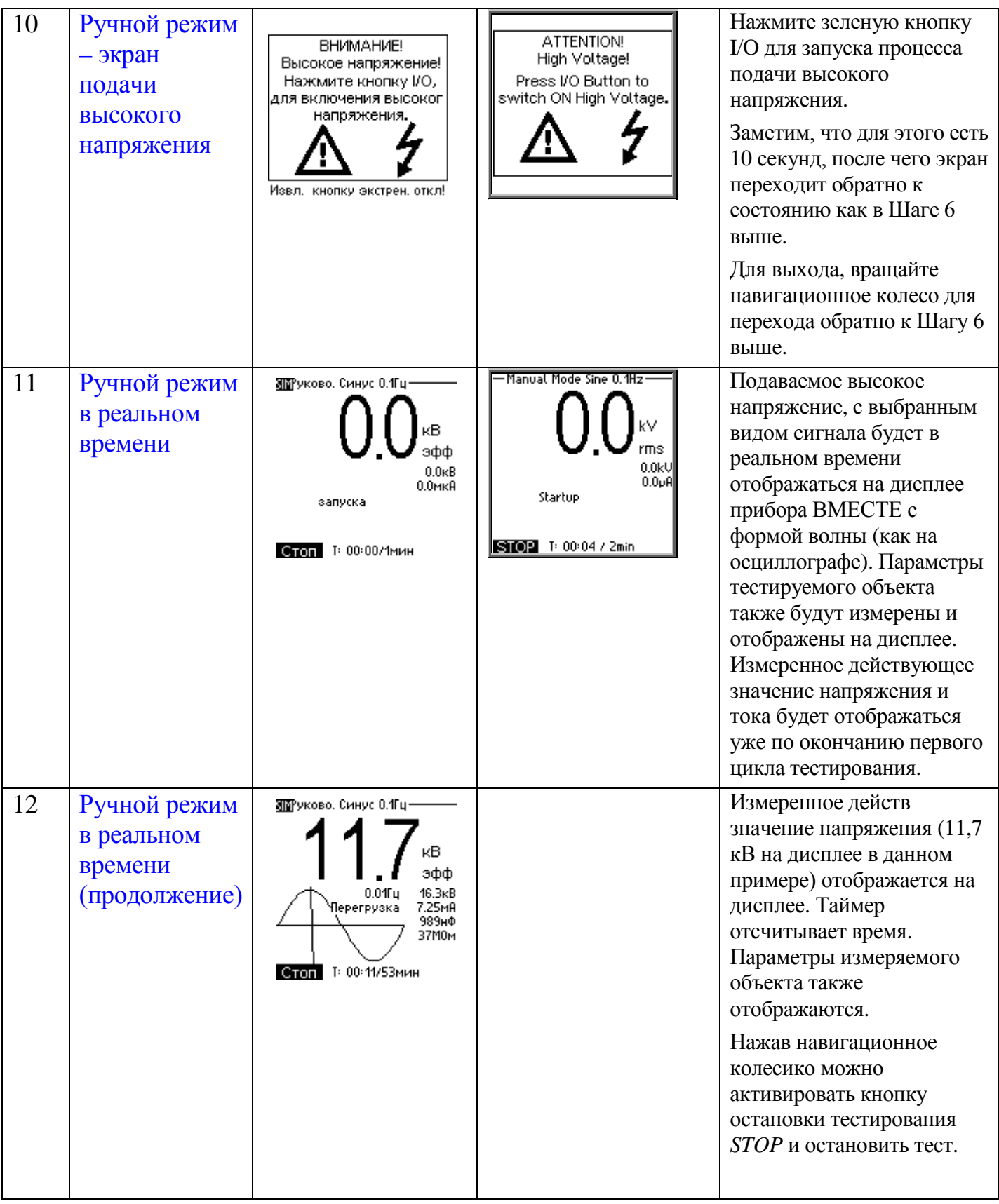

# *Порядок действий для проведения автоматического тестирования:*

В нижеследующей схеме отображена общая последовательность операций при тестировании в автоматическом режиме. Пользователь может единожды заложив в память установки процедуру испытания (например стандарт для 10кВ кабеля) использовать ее в будущем , вызвав одной кнопкой. Процедуру можно также в будущем изменить, дополнить или модифицировать и сохранить опять в любое время.

Внимание! Нельзя создать автоматическую процедуру для испытания оболочки кабеля и поиска точного места повреждении я оболочки.

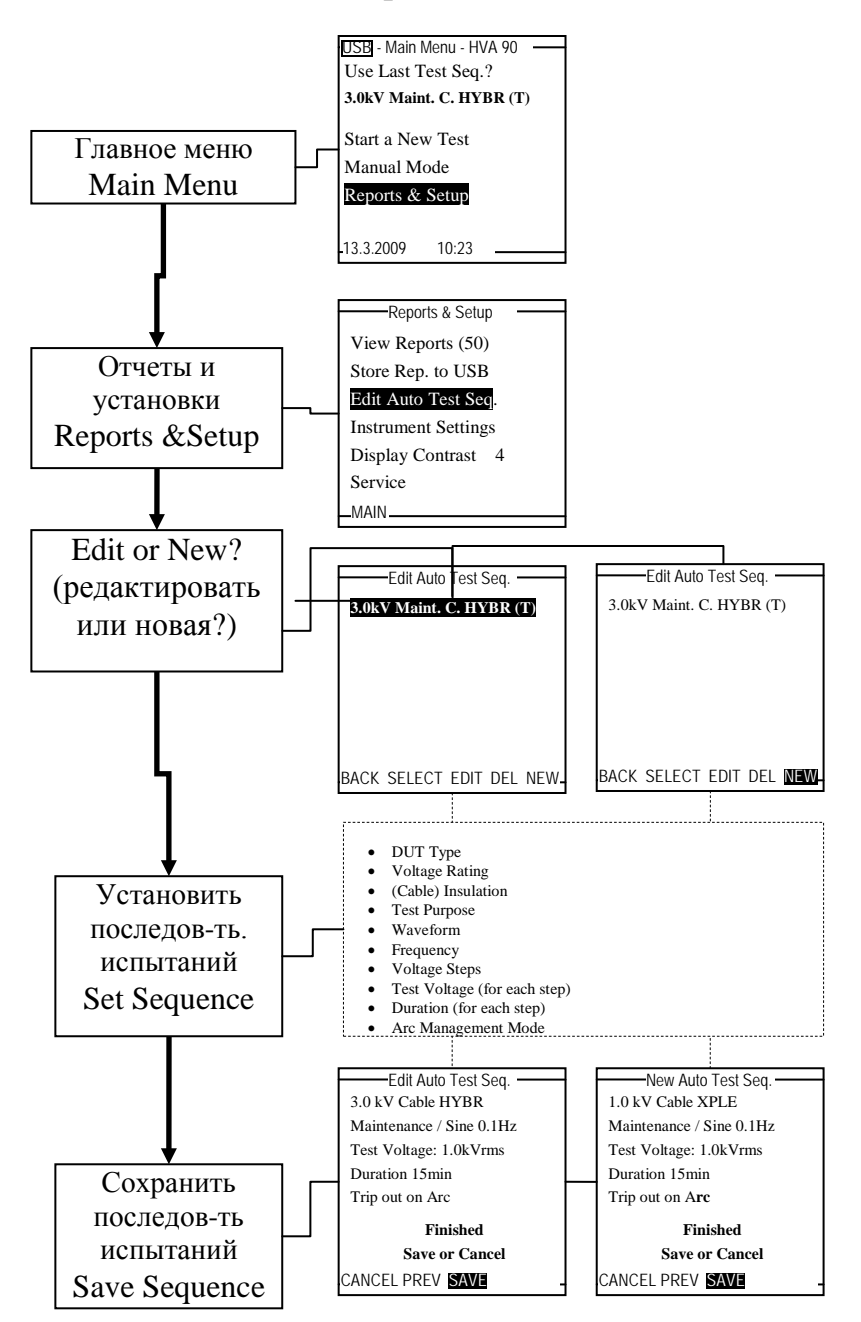

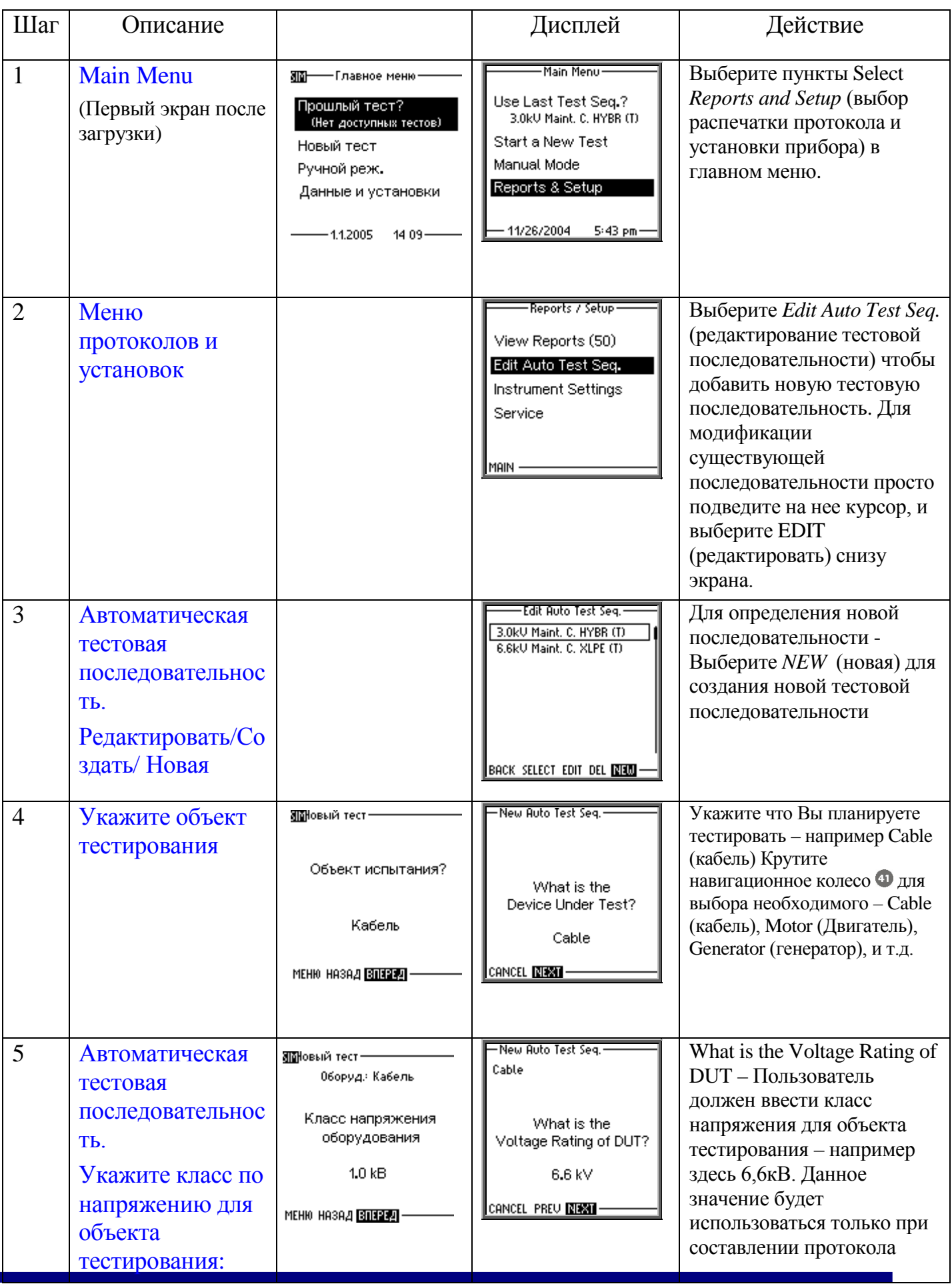

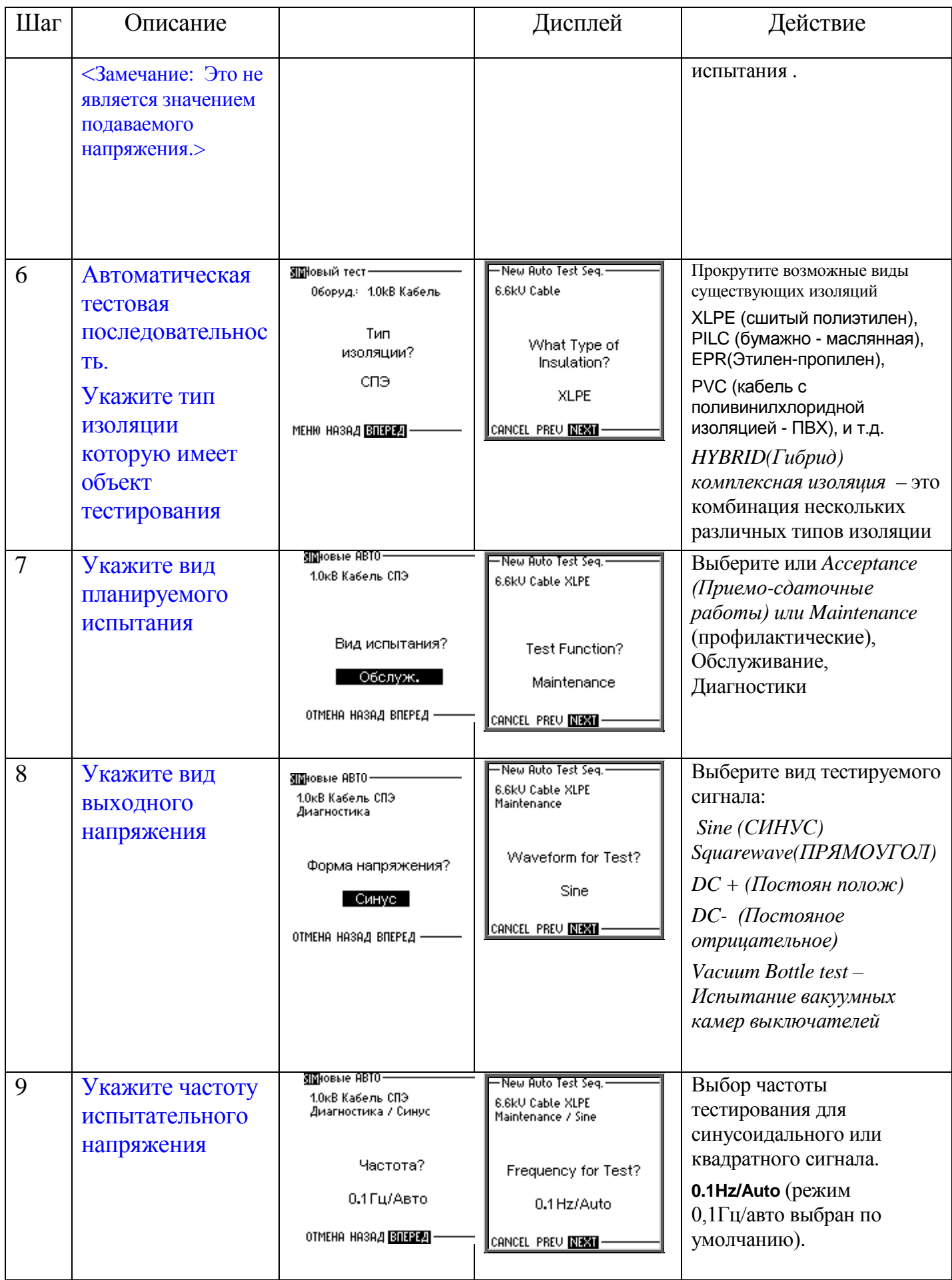

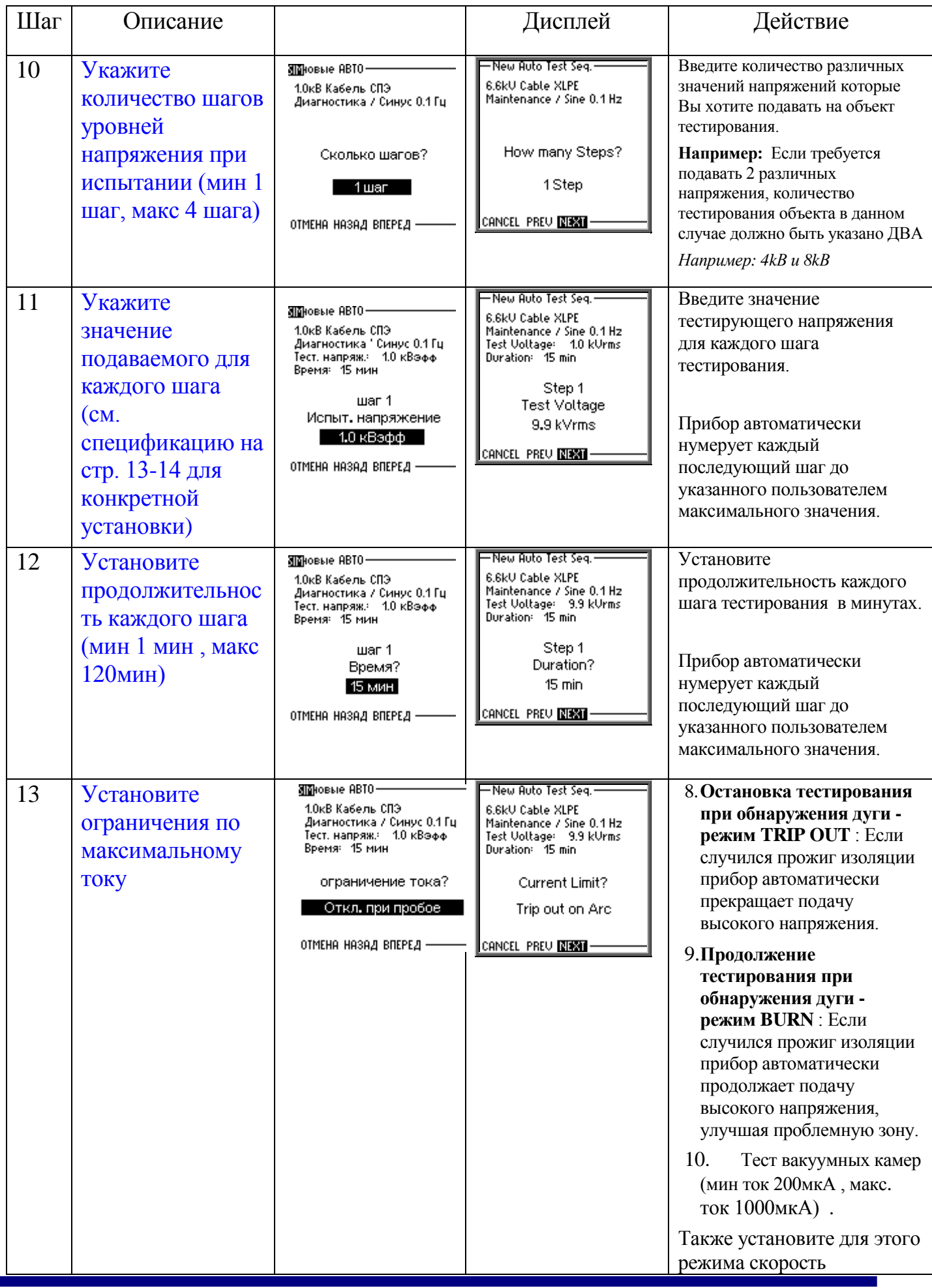

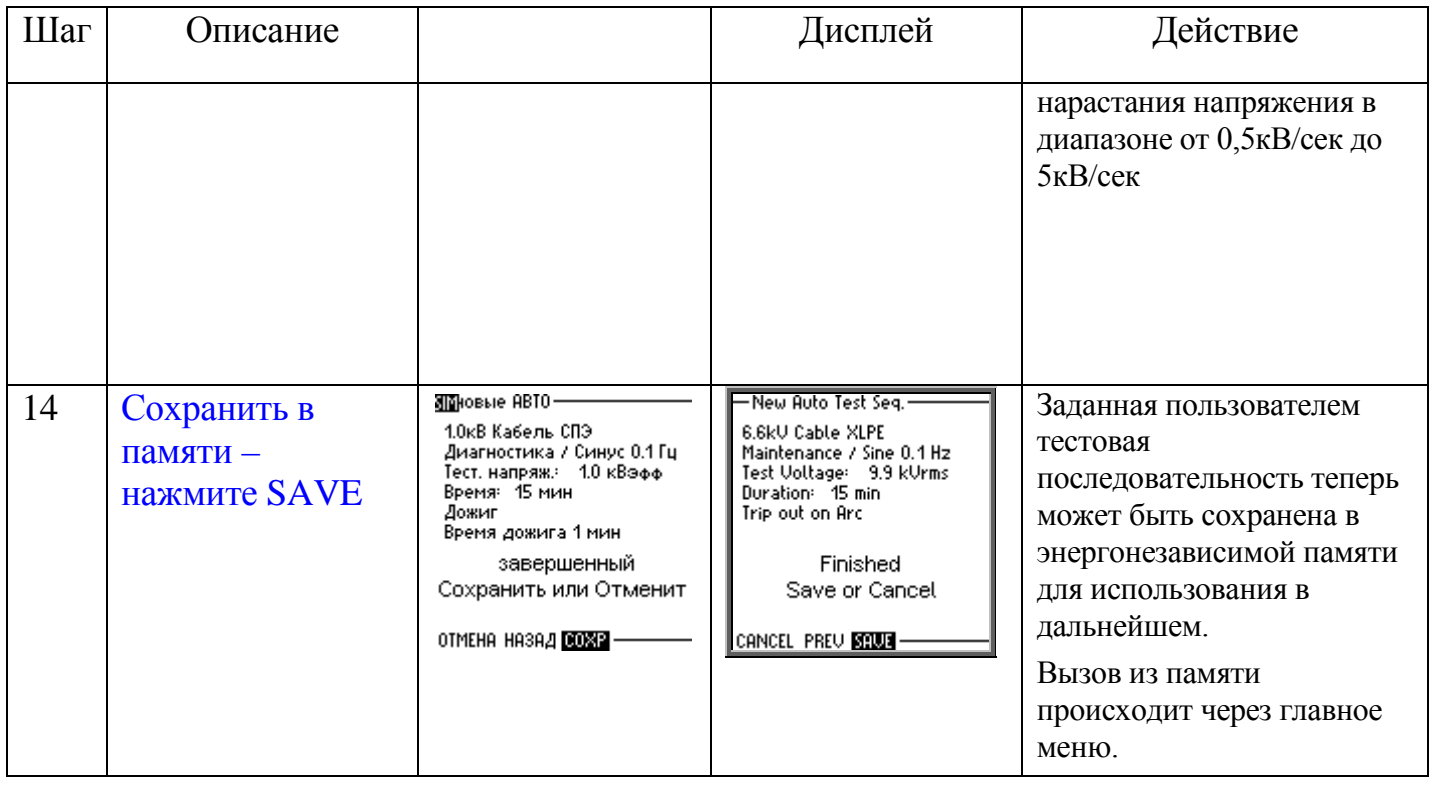

# *8. Расширенный протокол о результатах испытания:*

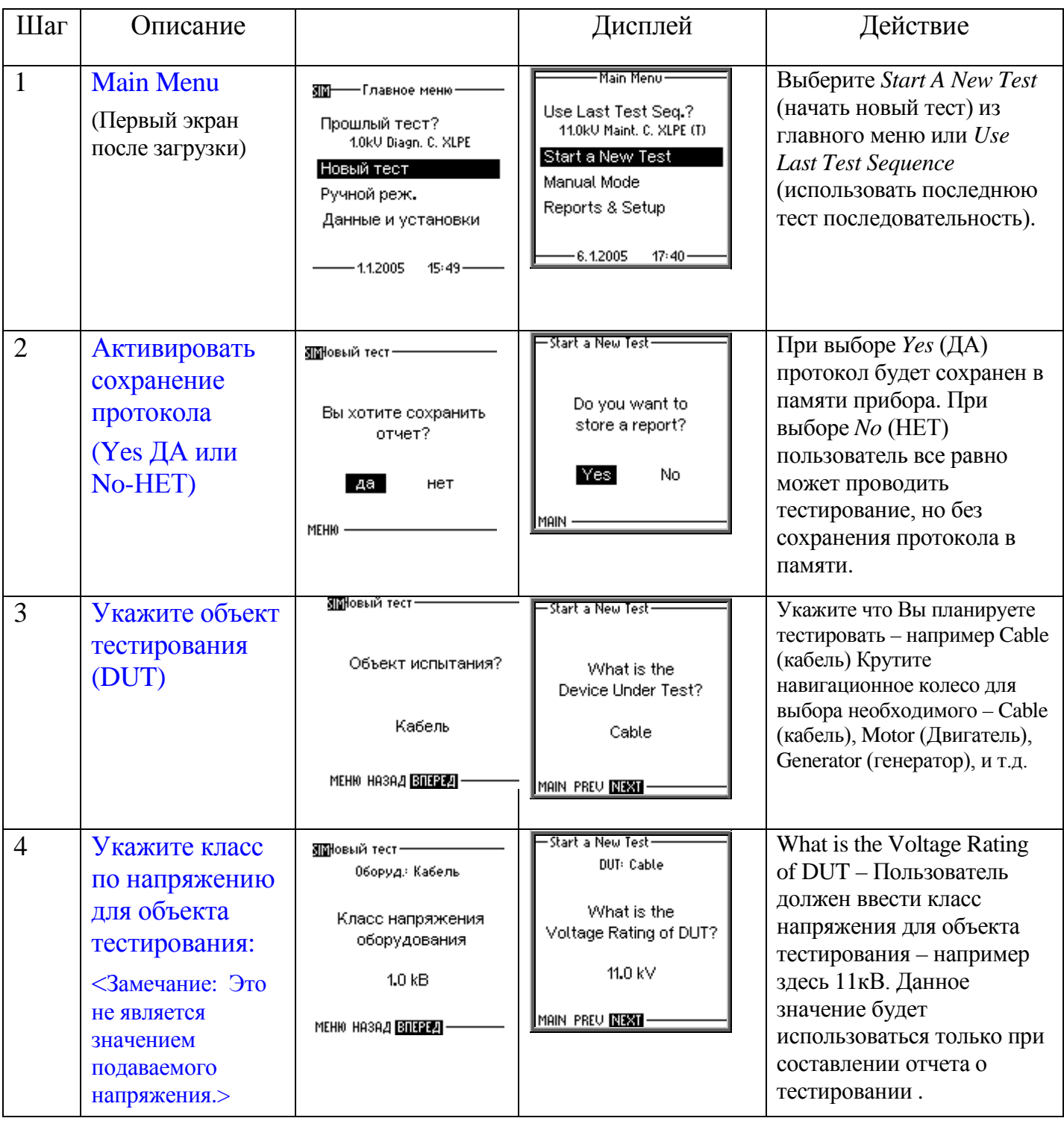

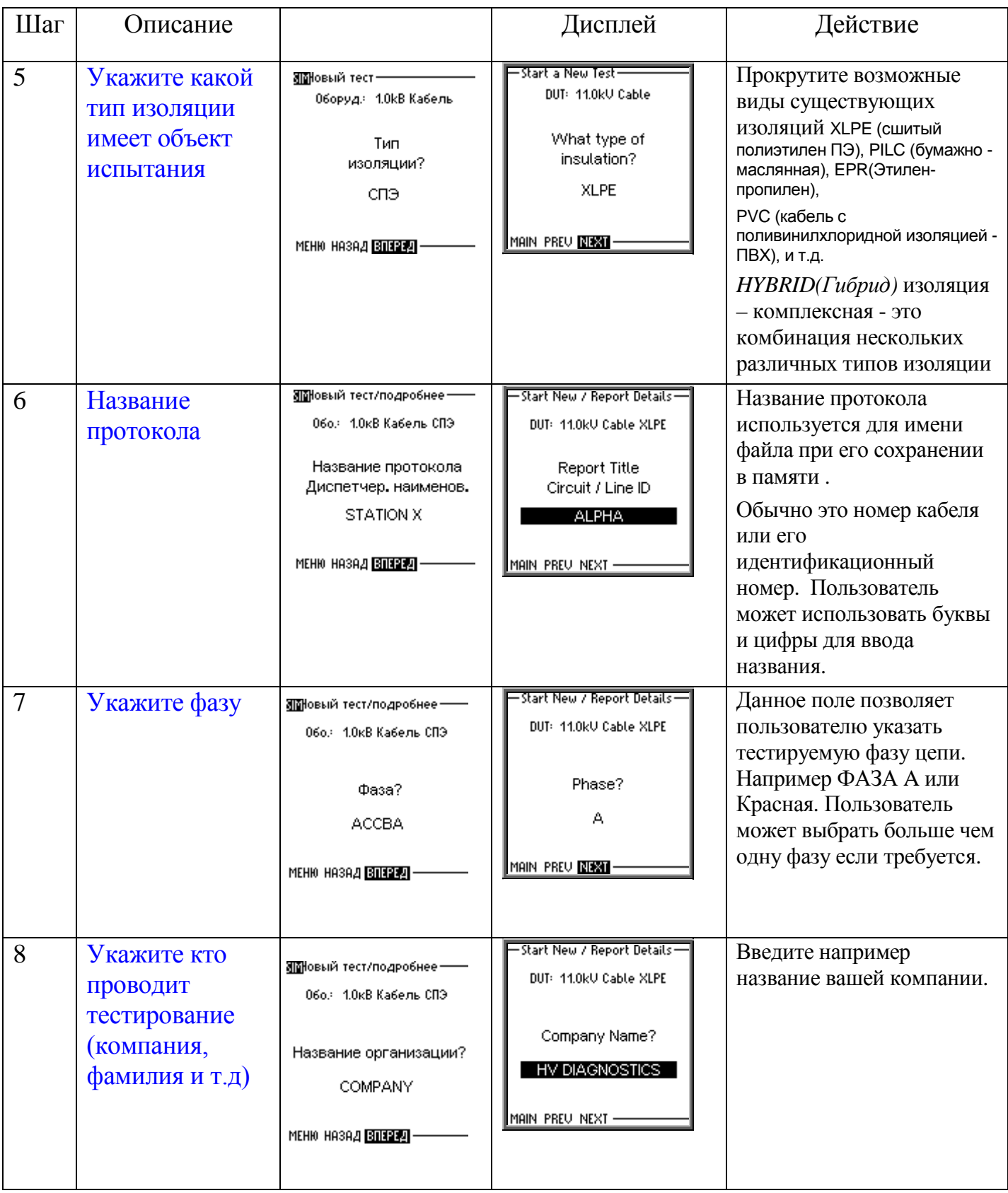

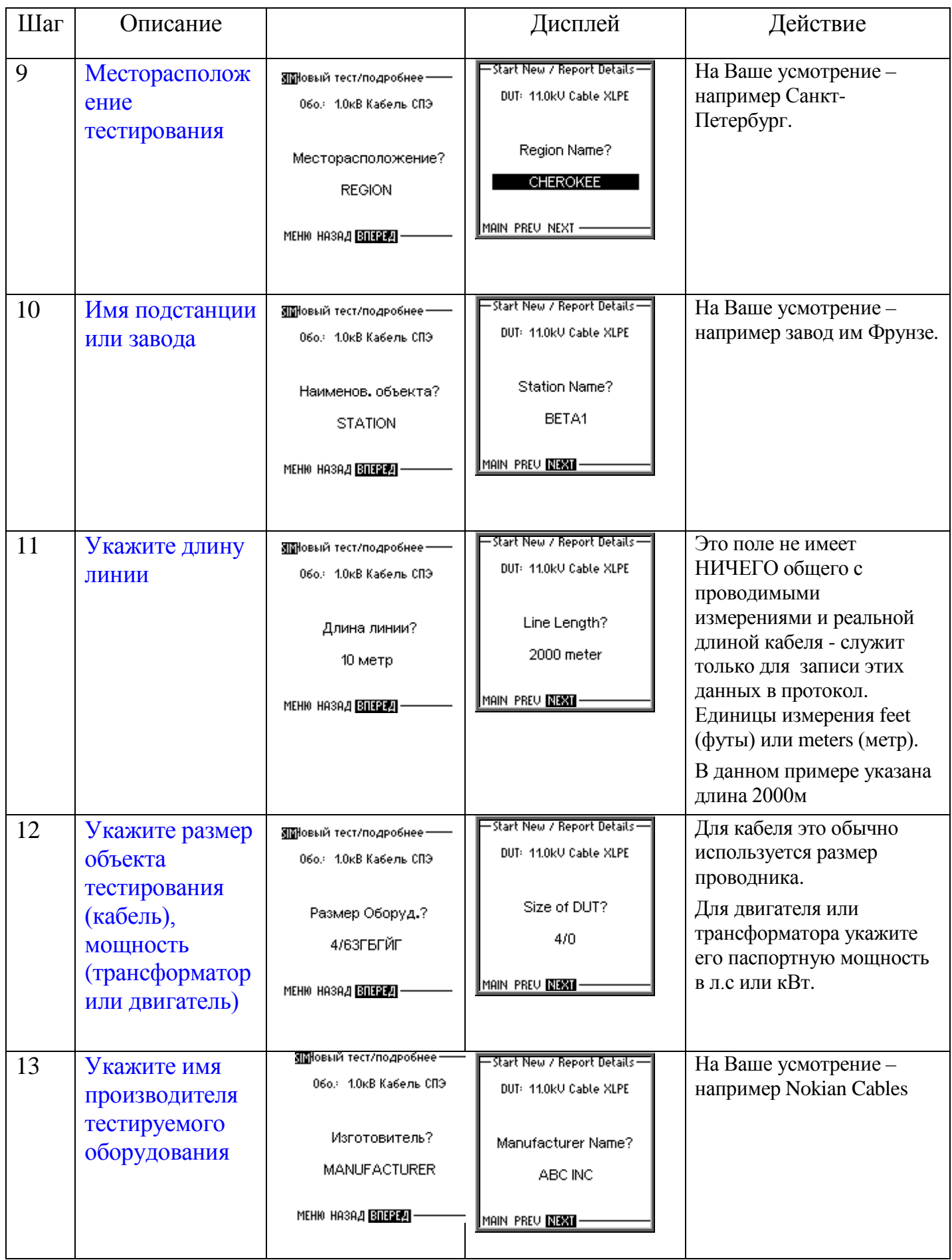

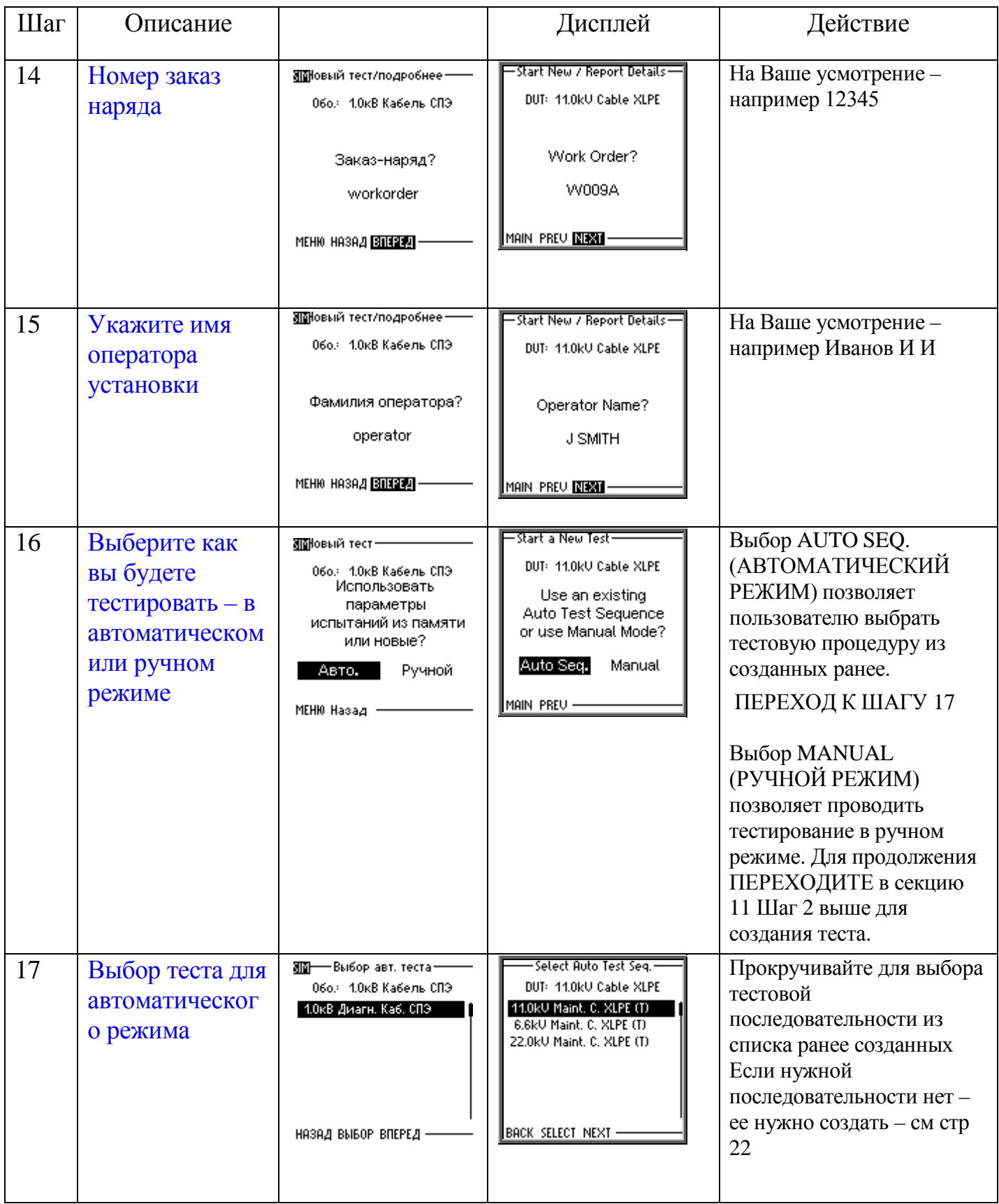

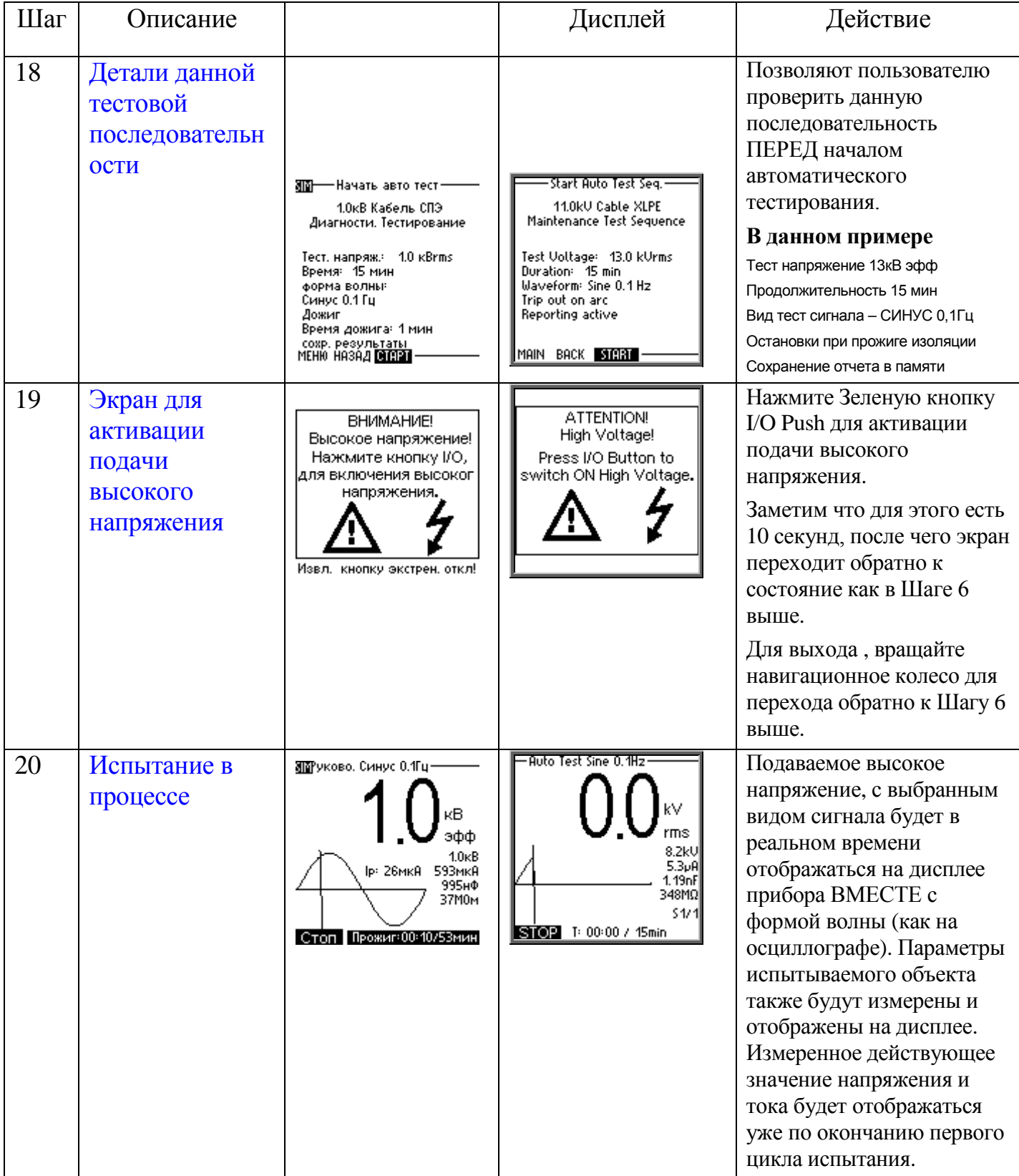

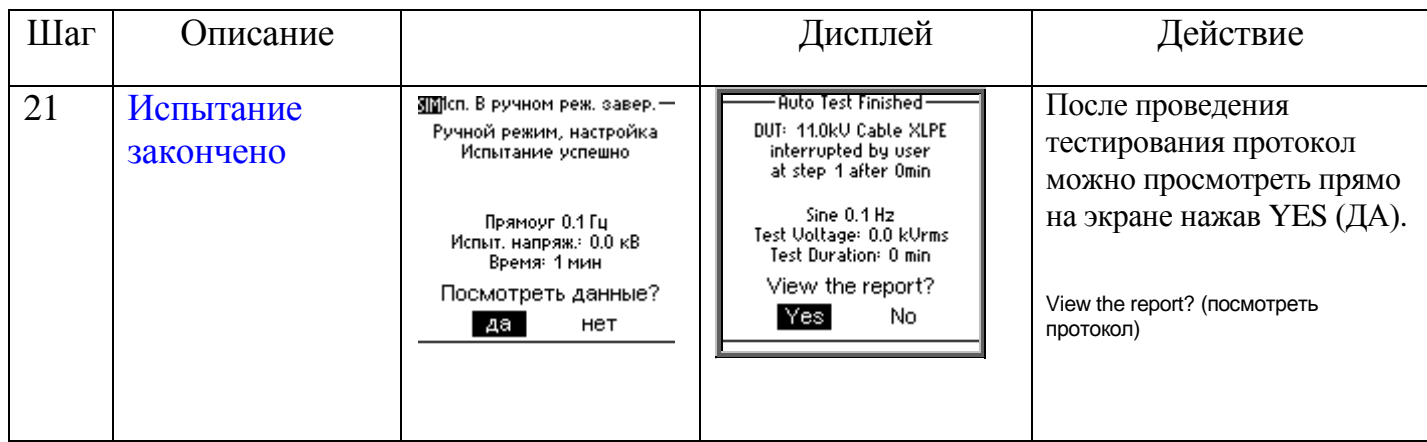

**Тестирование камер вакуумных камер выключателей** - это дополнительный режим работы установки для испытания вакуумных камер высоковольтных выключателей.

Выбираются параметры испытательного напряжения (Постоянное отрицательной полярности), ток отключения и время тестирования. Испытательное напряжение увеличивается до выбранного напряжения и запускается время тестирования. После того, как время тестирования закончилось, испытательное напряжение обнуляется. Если в течение времени тестирования выбранное пользователем значение тока отключения превышено или происходит искрение, испытательное напряжение немедленно отключается и отображается детализированное сообщение о неисправности.

#### **Установки дисплея**

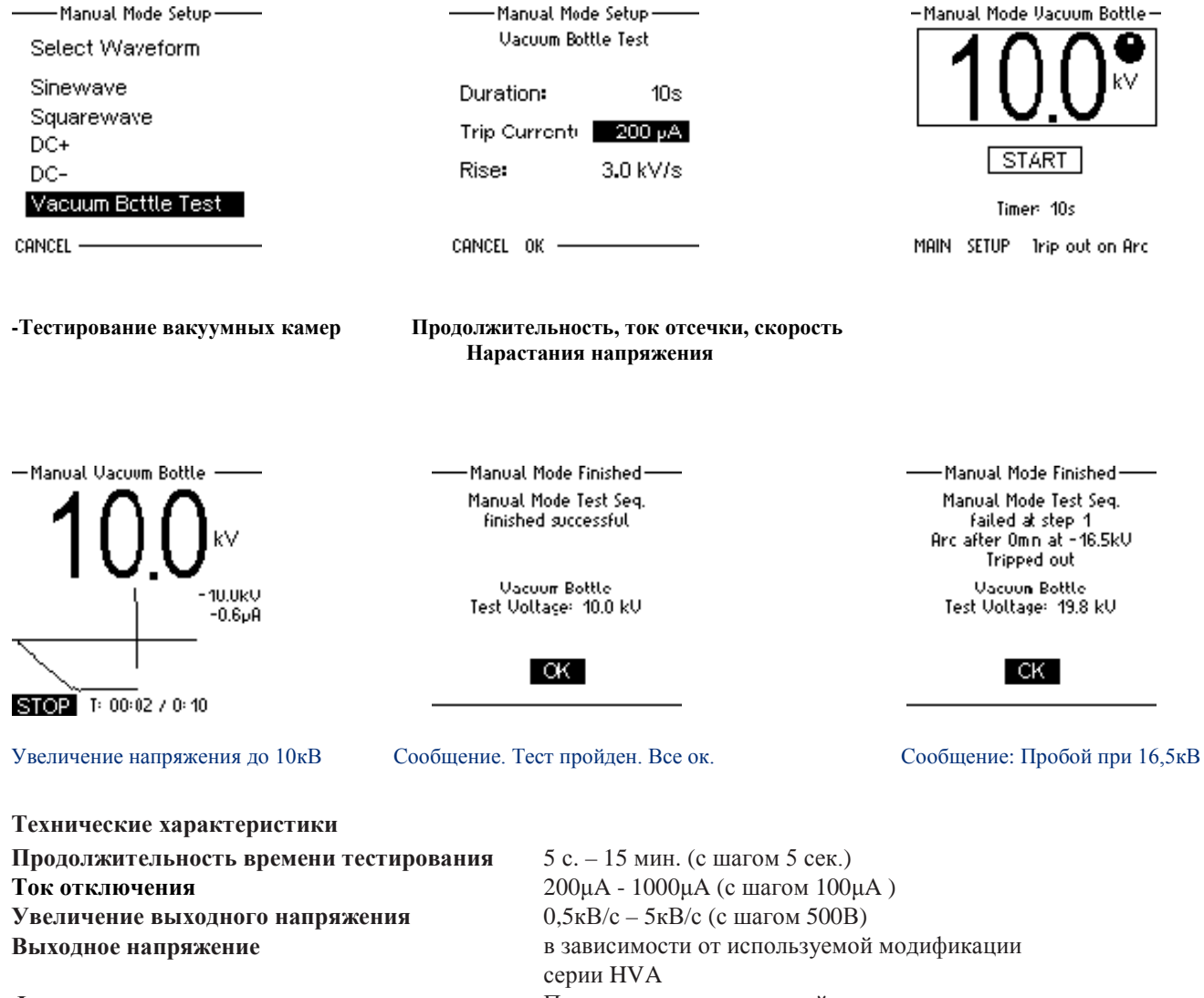

**Форма выходного напряжения для тестирования камер вакуумных выключателей**

Постоянное отрицательной полярности

Схема работы в режиме начального прожига изоляции

Если во время проведения высоковольтного испытания резко возрастает измеряемый ток (происходит образование пробоя изоляции), установка переходит в режим начального прожига согласно установкам пользователя. Данный режим имеет 2 опции в зависимости от сделанных Пользователем установок.

- 1) "Burn on Arc" «режим дожига» установка продолжает подачу высокого напряжения
- 2) "Trip out on Arc" «остановка испытания при пробое» автоматически происходит отключение подачи высокого напряжения.

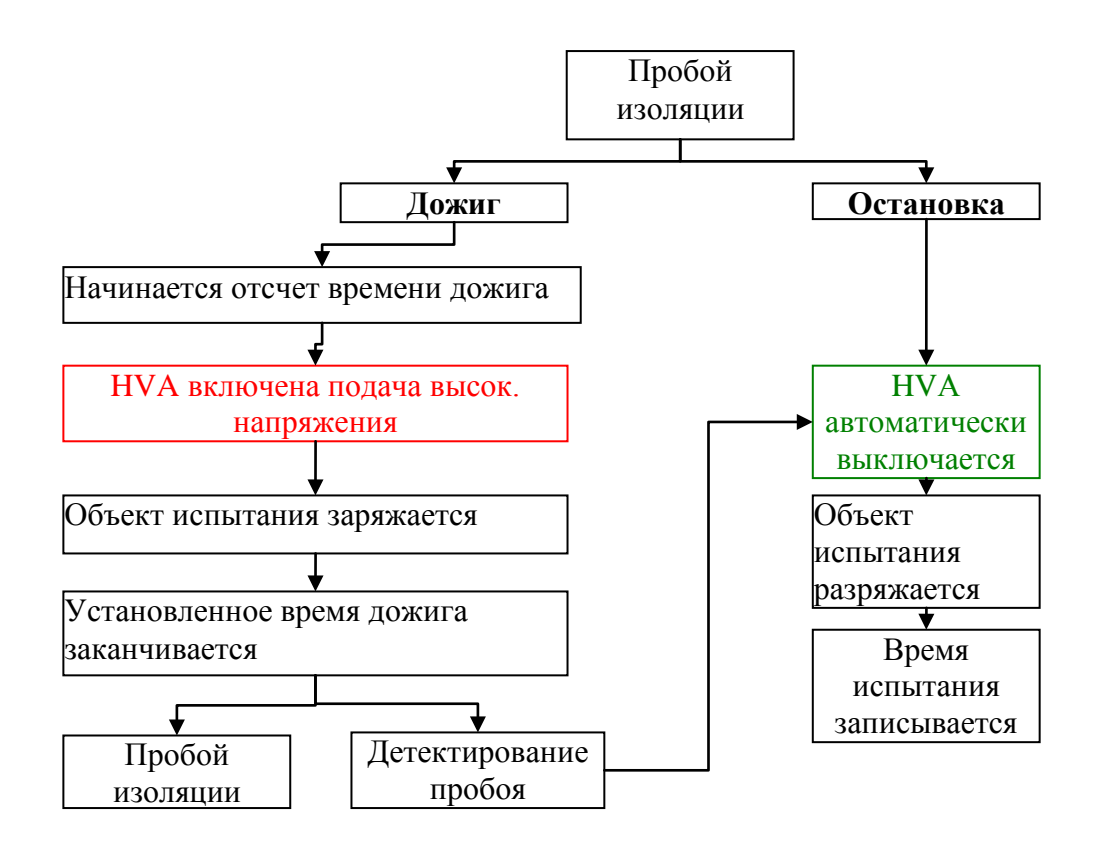

# *9. Протокол испытания:*

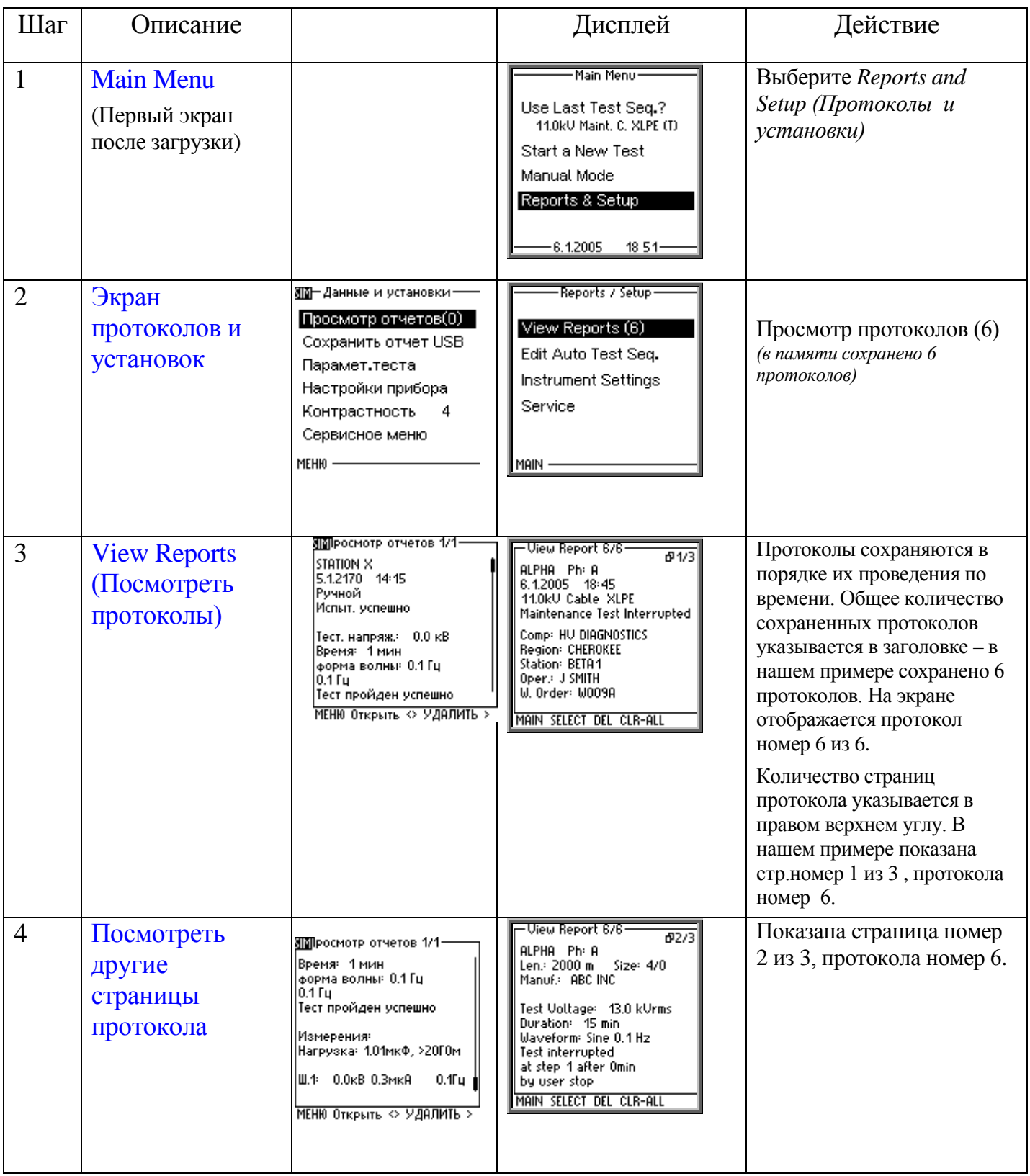

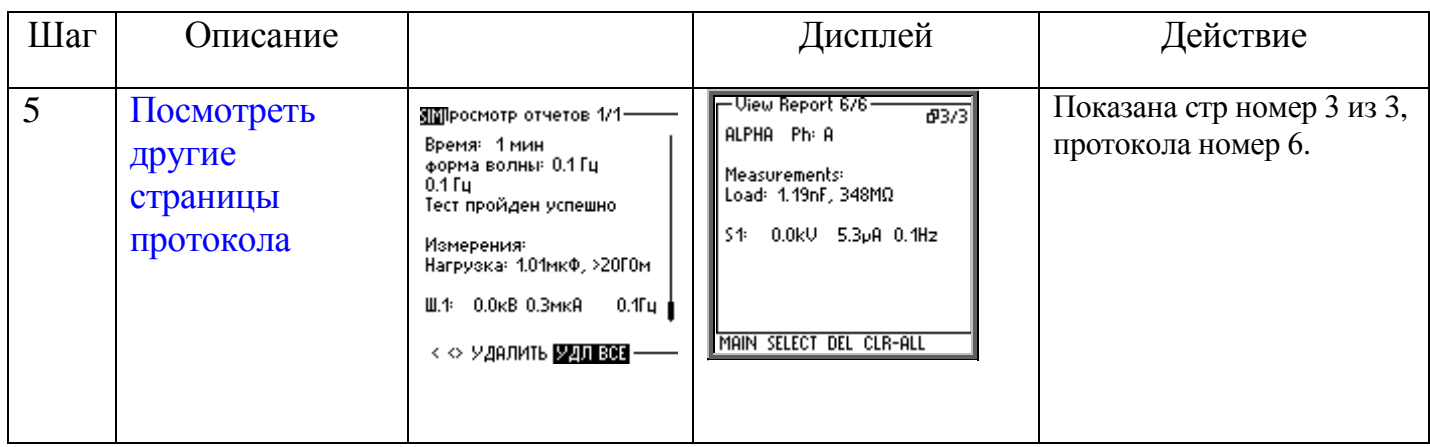

# *10. Меню установок:*

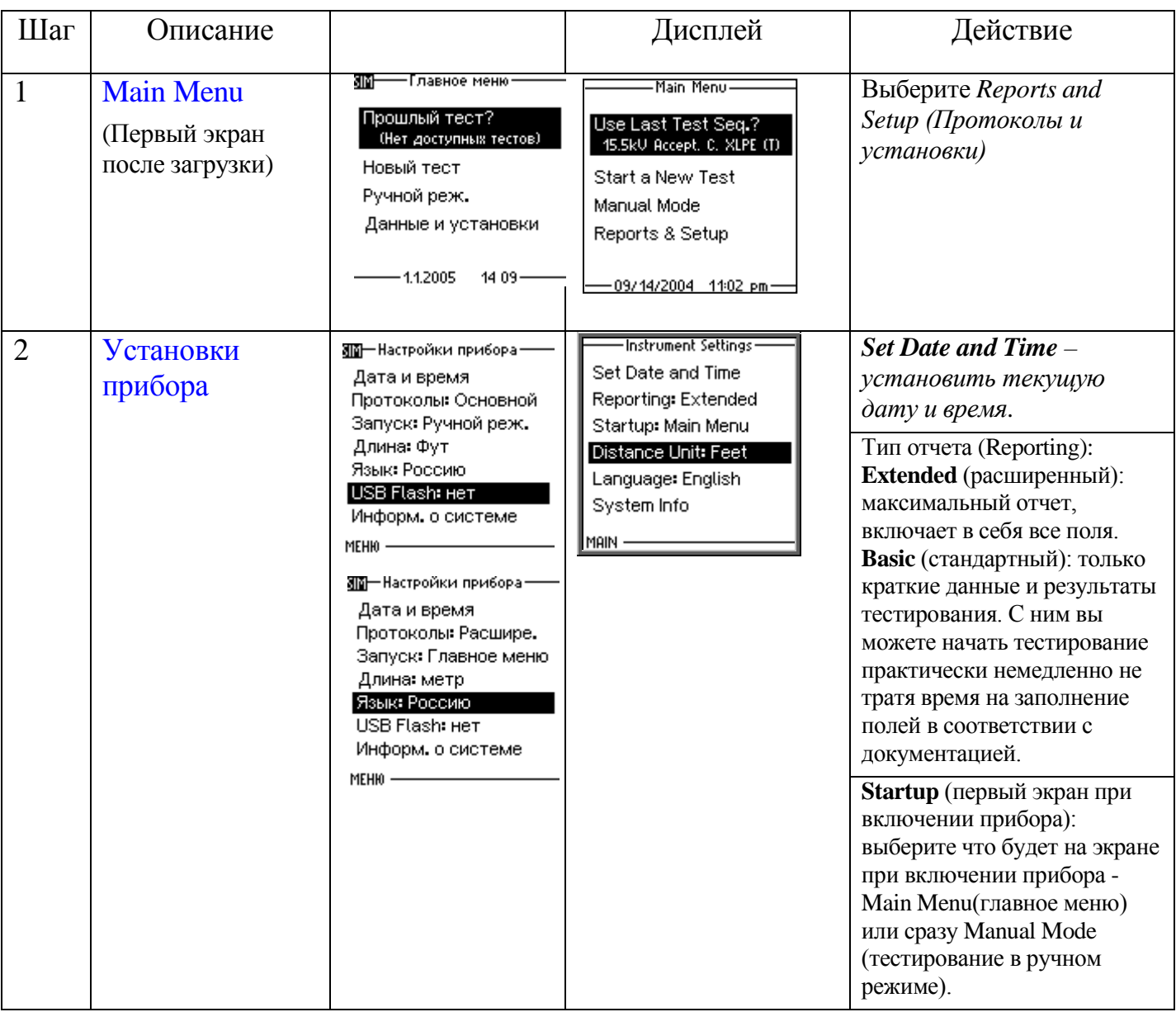

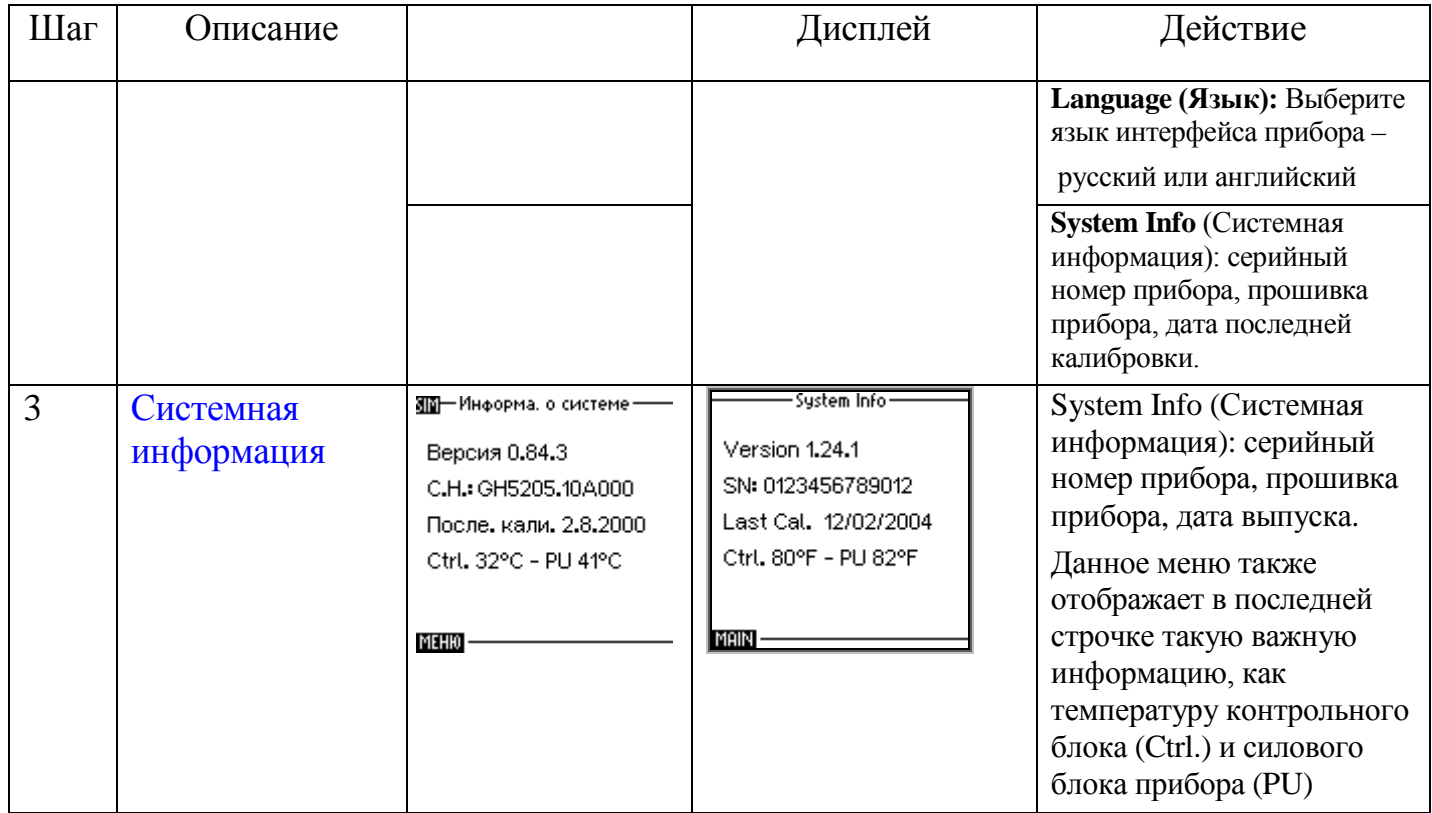

### **Тип отчетов**

Установка HVA может генерировать 2 типа отчетов: "Basic" (КРАТКИЙ) отчет имеет ограниченную информацию или более полный отчет "Extended" (РАСШИРЕННЫЙ). Тип отчета выбирается в установках прибора в меню "Instrument Settings". Проверьте тип отчета ПЕРЕД началом испытания!

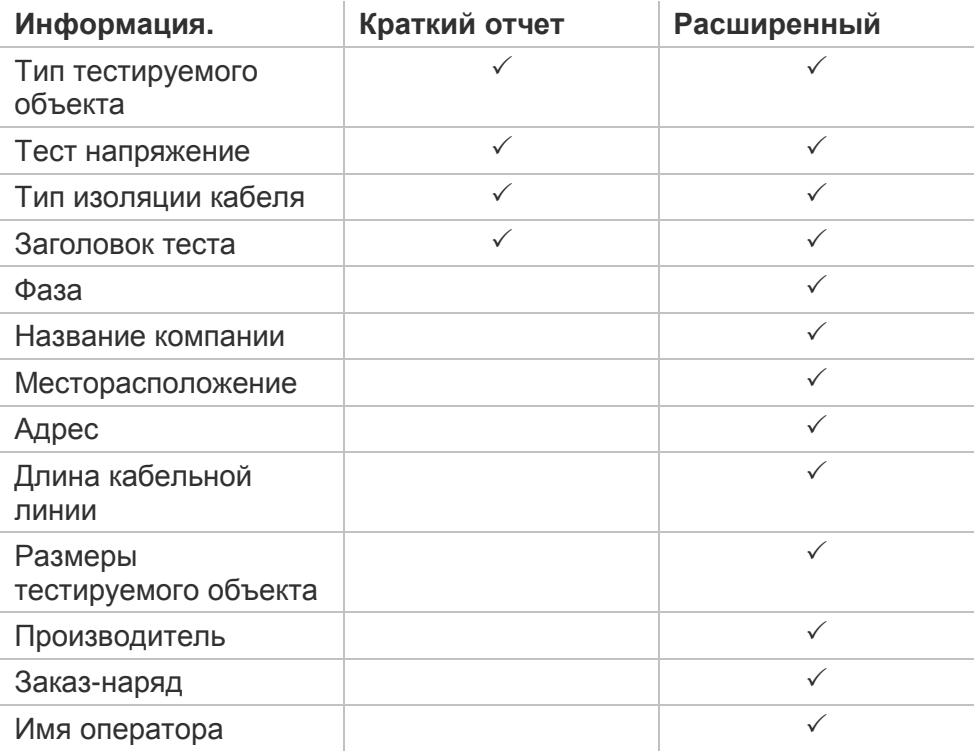

# Отключение установки

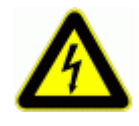

### **ОПАСНОСТЬ**

#### Поражение электрическим током

Никогда не принимайте на веру безопасность оборудования без использования необходимого защитного оборудования и процедуры заземления.

- Перед отключением тестовых проводов от объекта
- тестирования, объект должен быть разряжен и заземлен.
- Заземление должно быть удалено последним!

Отключение

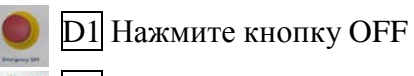

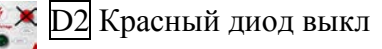

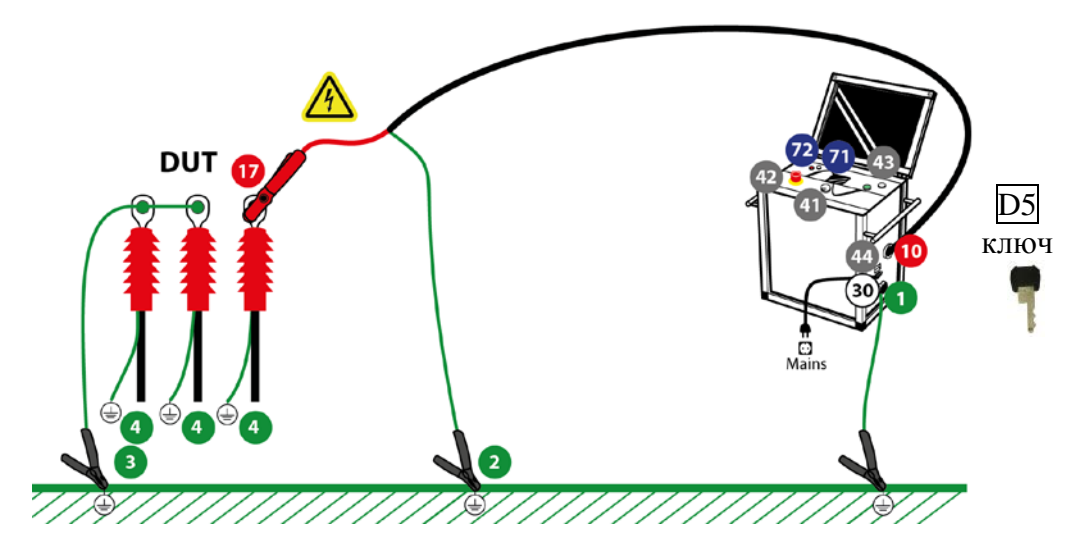

### Обычные условия

### Проделайте шаги **D 1- D 8**.

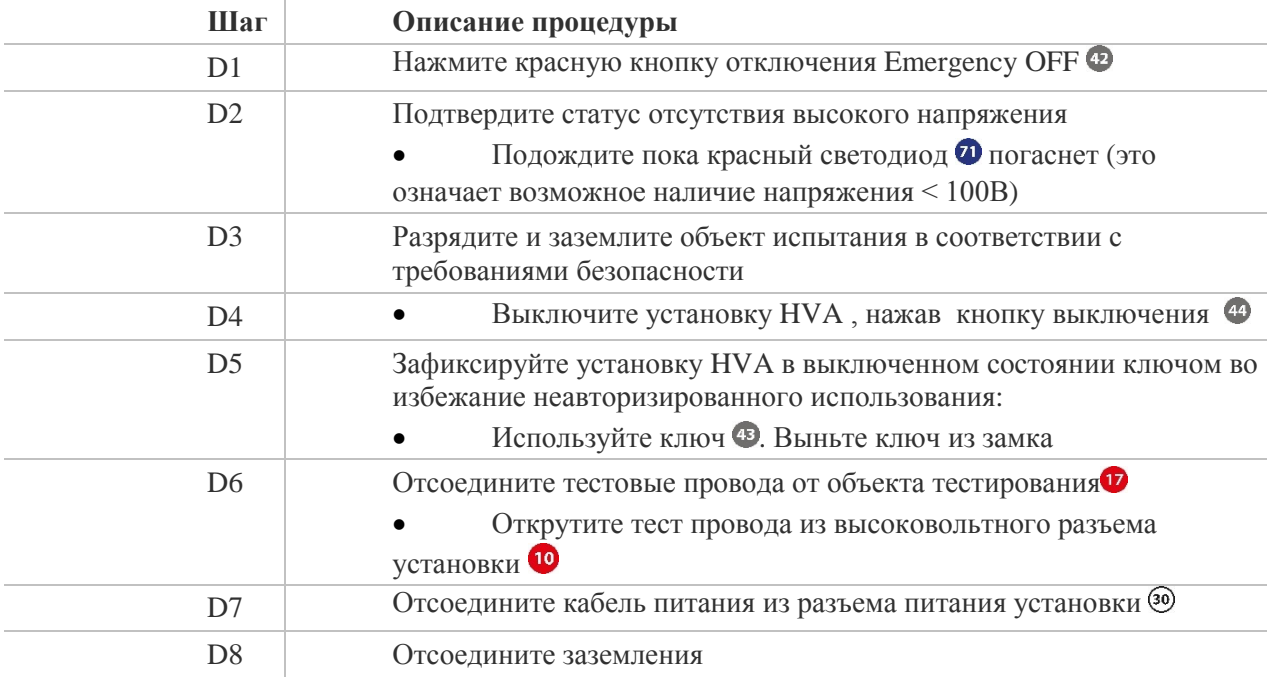

![](_page_56_Picture_31.jpeg)

От объекта испытания

![](_page_56_Picture_2.jpeg)

### Сообщения об ошибках

В случае появления на дисплее установки сообщения об ошибке Пользователь должен принять дополнительные меры предосторожности. Красный светодиод на передней панели установки НVA <sup>7</sup> не должен гореть если остаточное напряжение на измерительных вводах менее 100В. Требуется разрядить испытываемый объект при помощи разрядной штанги.

![](_page_56_Picture_32.jpeg)

Шаги D 1\*-D 7\* описывают процедуру отключения в случае сообщении об ошибке.

# *Возможные для заказа опции:*

Высоковольтное оборудование нашей компании позволяет провести комплексную диагностику качества кабелей и их старения. Методы измерения тангенса угла диэлектрических потерь и частичных разрядов идеально дополняют друг друга и позволяют, с одной стороны, определять общее состояние образца, а с другой - локализовать специфические повреждения. Измерение тангенса угла диэлектрических потерь является широко зарекомендовавшим себя методом быстрого, точного и надежного определения состояния изоляции кабеля или любого другого высоковольтного устройства или оборудования. Данная процедура незаменима для обнаружения «водных триингов» в кабелях с изоляцией из сшитого полиэтилена.

Простота в использовании, небольшой вес оборудования и компактный дизайн позволяют быстро подготовить оборудование к работе и провести диагностику. Высоковольтные установки серии HVA используются как идеальный источник высоковольтного сигнала для этих систем измерения тангенса угла диэлектрических потерь – тангенса дельта (TD).

### **TD Tan Delta Модуль для измерения тангенса угла диэлектрических потерь.**

Тангенс угла диэлектрических потерь (также известный как коэффициент мощности) представляет собой отношение мнимой и вещественной части комплексной диэлектрической проницаемости. Другими словами Тангенс угла потерь определяется отношением активной мощности  $P_a$  к реактивной  $P_p$  при синусоидальном напряжении определённой частоты, рассеиваемой в диэлектрике во время тестирования или при подаче рабочего напряжения. Величина, обратная  $tg(\delta)$ , называется добротностью изоляции. Неоспоримо, что данный метод измерения и оценки качества изоляции является самым надежным, быстрым и точным из всех существующих на сегодняшний день.

Измерение тангенса угла диэлектрических потерь в кабеле позволяет инженерам обнаружить дефекты изоляции кабеля до того, как сама проблема случится и придется ее устранять высокозатратными и отнимающими много времени работами. Это является гораздо более информативным и эффективным методом диагностики, чем одно испытание кабеля повышенным напряжением.

Тангенс угла диэлектрических потерь быстро измеряется с сохранением результата измерения в памяти прибора вместе с полным описанием тестируемого кабеля. Данная установка позволяет проводить плановое тестирование, и при этом объединить диагностический тест с простым испытанием кабеля высоким постоянным или переменным напряжениями, обеспечивая тем самым действительно "эффективное" СНЧ-тестирование. Если этот процесс осуществляется через установленные промежутки времени, измерение тангенса угла диэлектрических потерь может стать основой для прогнозирующей программы при обслуживании высоковольтных кабелей.

**Критерии оценки состояния СПЭ кабелей Состояние кабелей хорошее, если :** tg δ (2 Uo) < 0,12 % и / или [tg δ (2 Uo) - tg δ (Uo)]  $< 0.06 %$ 

### **Плохое состояние (незамедлительная замена), если :**

tg δ (2 Uo) > 0,22 % и / или [tg δ (2 Uo) - tg δ (Uo)] > 0,1 %

Для всех остальных случаев необходим повышенный контроль и замена исходя из текущих возможностей

# **PD Partial Discharge Accessory Модуль для диагностики методом частичных разрядов**

Система измерения частичных разрядов PD используется для определения, измерения и локализации мест возникновения частичных разрядов (ЧР) в кабельной изоляции и в муфтах всех типов кабелей с номинальным напряжением до 35кВ.

Локализация мест повреждений ЧР производится методом рефлектометрии. Критические уровни ЧР являются важными критериями оценки состояния изоляции кабеля. Анализ и оценка типичных параметров ЧР, а также их месторасположение позволяет выработать критерии для дальнейшего ремонта или замены кабеля.

Сегодня диагностика методом измерения частичных разрядов представляет собой один из основных методов неразрушающего контроля и оценки кабеля.

Частичный разряд - это искровой разряд очень малой мощности, который образуется внутри изоляции, или на ее поверхности, в оборудовании среднего и высокого напряжения. Уровень ЧР измеряется в кулонах. С течением времени, периодически повторяющиеся частичные разряды разрушают изоляцию, приводя в конечном итоге к ее пробою. Обычно разрушение изоляции под действием частичных разрядов происходит в течение многих месяцев, и даже лет. Таким образом, регистрация частичных разрядов, оценка их мощности и интенсивности, а также локализация места их возникновения, позволяет своевременно выявить развивающиеся повреждения изоляции и принять необходимые меры для их устранения. Наиболее частые **источники ЧР** – неоднородные участки изоляции в соединительных и концевых кабельных муфтах.

### **Функциональная схема и порядок подключения кабелей**

![](_page_58_Figure_6.jpeg)

Рис. Система PD . Подключение установки ЧР к кабелю. Кабели заземления, высоковольтные и измерительные кабели.

Инструкция по эксплуатации HVA [WWW.MEGATESTER.RU](http://www.megatester.ru/)

![](_page_59_Picture_0.jpeg)

- $\cdot$  b2 Suite® комплексное ПО диагностики и банк данных для кабелей
- локализация частичных разрядов
- Автоматический и ручной режимы обработки и анализа
- Автоматич. сохранение данных
- Устанавливает параметры и рекомендует настройки
- Ведет оператора шаг за шагом по процессу диагностики
- Простой и быстрый протокол
- Полное отображение ЧР по всей длине КЛ пофазно
- Высокое шумоподавление
- Локализация источника ЧР графическое отображение на экране места появления ЧР

```
• Значение ЧР
```
![](_page_59_Picture_139.jpeg)

# PD

# Комбинированная система «Измерение частичных разрядов с локализацией источника ЧР», З4кВ

Высоковольтная комбинированная система PD30 от компании b2 electronic GmbH предлагает как портативные, так и встраиваемые системы диагностики кабелей среднего и высокого напряжений, электрических машин и трансформаторов. ПО контроля и диагностики b2 Suite® позволяет произвести диагостику так легко, как никогда ранее, помогая оператору в процессе всех действий. Программное обеспечение и база данных b2 Suite® позволяет производить полную обработку результатов, а также сохранять их для последующего редактирования и печати протокола

![](_page_59_Picture_16.jpeg)

![](_page_59_Picture_140.jpeg)

# **Sonde S** Высокочувствительный зонд для точного определения повреждений кабеля на землю

Прибор **Sonde S** специально разработан для точного обнаружения мест замыканий экрана или проводников кабеля на землю. В основе работы лежит широко известный метод шагового напряжения. В сочетании с источником напряжения постоянного или импульсного тока прибор позволяет с сантиметровой точностью локализовать место повреждения пластмассовой

![](_page_60_Picture_3.jpeg)

- + Высокая чувствительность приёма
- + Эргономичный и лёгкий корпус
- + Большой контрастный экран

#### ОСОБЕННОСТИ И ПРИМЕНЕНИЕ

- В сочетании с генератором напряжения позволяет точно отыскивать места замыкания подземных кабелей на землю;
- Указание направления в сторону повреждения
- Большой радиус обнаружения благодаря высокой чувствительности прибора;
- Встроенные фильтры подавления помех;
- Подстройка шкалы измерений:
- Две шкалы: текущие и записанные данные;
- Прочный защищённый корпус (IP66).

Описание принципа действия и принцип измерения Метод измерения заключается в определении направления тока, протекающего в почве. Ток образуется за счет того, что между металлическим проводом (жилой или экраном кабеля) и имеется разность потенциалов (шаговое напряжение). Если между проводом и почвой имеется контакт, т.е. замыкание на землю, то возникает ток, создающий в почве градиент потенциала.

Разность потенциалов можно зафиксировать соответствующим измерительным прибором с достаточной чувствительностью. Напряжение снимается в почве с помощью двух штырей заземления.

В качестве источника тока рекомендуется использовать высоковольтную установку НVA в режиме генератора для испытания оболочки кабеля

оболочки кабеля и контакта проводника с землёй. Высокая чувствительность прибора позволяет зафиксировать разность потенциала на большом расстоянии от места повреждения, а графический экран покажет направление в сторону повреждения. По мере приближения к месту повреждения приёмник автоматически подстраивает диапазон измерения.

#### ТЕХНИЧЕСКИЕ ДАННЫЕ

![](_page_60_Picture_143.jpeg)

#### **КОМПЛЕКТАЦИЯ**

Прибор Sonde S с двумя складными штырями Транспортная сумка Руководство пользователя на CD

![](_page_60_Figure_23.jpeg)

Подключение прибора для определения мест повреждений Locator S

### **Коды опций**

Данные опции не включены в стандартную поставку установки HVA. Эти опции доступны для заказа через компанию b2 (HV Diagnostics) или ее официального представителя. Для заказа, пожалуйста, свяжитесь с представителем компании b2 (HV Diagnostics).

![](_page_61_Picture_188.jpeg)

![](_page_62_Picture_121.jpeg)

### **Кейс для транспортировки:** Защитный кейс для транспортировки и перевозки установки.

### **Индикатор наличия внешнего напряжения (встраивается в установку)**

Информирует пользователя о наличии внешнего напряжения (на объекте тестирования) . Максимальное напряжение: 15кВ эфф Минимальное детектируемое напряжение: 200В действ

Данный индикатор имеет:

- Встроенный звуковой сигнал, активируется при наличии внешнего напряжения
- Звуковой сигнал прекращается, если внешнее напряжение исчезает.
- Красная мигающая лампочка при наличии внешнего напряжения

- Пользовательский интерфейс отображает соответствующие сообщения (ток, подаваемое напряжение, максимально возможное подаваемое напряжение)

### **Внимание!**

В случае наличия внешнего напряжения для вашей безопасности ЗАПРЕЩЕНО:

- Отсоединять УЖЕ подсоединенные от установки к тестируемому объекту провода
- Найдите причину внешнего напряжения и устраните ее
- Убедитесь чтобы подобное не произошло в будущем
- Разрядите и заземлите объект тестирования

Сообщение на дисплее:

![](_page_63_Picture_15.jpeg)

### **4 СВИДЕТЕЛЬСТВО О ПРИЕМКЕ**

Высоковольтная контрольно-измерительная СНЧ установка HVA Серийный номер GH . соответствует требованиям стандартов и признан годным для Печать контроля качества

**5 ГАРАНТИИ ИЗГОТОВИТЕЛЯ**

эксплуатации/

Гарантийный срок эксплуатации в течение 12 месяцев со дня продажи.

Дата продажи " и " \_\_\_\_\_\_\_\_\_\_\_ 20 и г.

Изготовитель: Фирма «b2 electronic GmbH», Австрия. Адрес: Riedstrasse 1, A-6833 Klaus, Vorarlberg/Osterreich, Austria Тел.: +43 (0)5523 57373 Факс: +43 (0)5523 57373-5 Web-сайт: [http://www.b2hv.at](http://www.b2hv.at/)

Официальный представитель в РФ: Мегатестер г. Санкт-Петербург, Тел./Факс: 8 (812) 644 53 20 Web-сайт: [http://www.megatester.ru](http://www.megatester.ru/) E-mail: [mt@megatester.ru](mailto:mt@megatester.ru)

#### **Уход и техническое обслуживание**

**Очистка**

![](_page_65_Picture_2.jpeg)

#### **ОПАСНОСТЬ**

**Опасность поражения электрическим током!** 

Запрещено использовать поврежденные тестовые провода вместе с прибором. Проводите очистку только выключенного и отсоединенного от сети питания прибора!

После использования, протрите ВВ кабели и разъемы подключения.

![](_page_65_Picture_7.jpeg)

![](_page_65_Picture_8.jpeg)

# **ВНИМАНИЕ**

**Повреждение установки**

Запрещено хранить установку HVA на открытом воздухе! Запрещено попадание на установку HVA любых жидкостей и / или атмосферных осадков!

HVA необходимо хранить в закрытом помещении при соответствующих условиях окружающей среды :

![](_page_65_Picture_153.jpeg)

**Любой ремонт, диагностику или сервис установки должен проводить специально обученный и сертифицированный персонал только в сервисном центре компании b2!** 

![](_page_65_Picture_16.jpeg)

Рекомендуем 1 раз в 3 года отправлять установку в сертифицированный сервисный центр компании b2 для диагностики и проведение ТО (чистка от пыли , проверка соединений и контактов).

#### Словарь и список сокращений 6.

Ниже объясняются аббревиатуры и отдельные термины, используемые в данном РЭ в алфавитном порядке.

![](_page_66_Picture_19.jpeg)